**Пароконвектоматы Apach** 

**ИНСТРУКЦИЯ ПО УСТАНОВКЕ, ЭКСПЛУАТАЦИИ И ТЕХНИЧЕСКОМУ ОБСЛУЖИВАНИЮ** 

# **ПРОФЕССИОНАЛЬНАЯ ЛИНИЯ**

# **Профессиональное оборудование для поваров и для кондитеров**

ГАЗОВЫЕ И ЭЛЕКТРИЧЕСКИЕ ПАРОКОНВЕКТОМАТЫ **ДЛЯ КУЛИНАРНОЙ И КОНДИТЕРСКОЙ/ХЛЕБОБУЛОЧНОЙ ОТРАСЛИ**

 $\epsilon$ 

**Все технические данные, приведенные в настоящем руководстве, не имеют обязательной силы и могут быть изменены производителем без предварительного уведомления; производитель не принимает на себя никакой ответственности за возможные опечатки.** 

 **8710030.GB** 

## Указатель

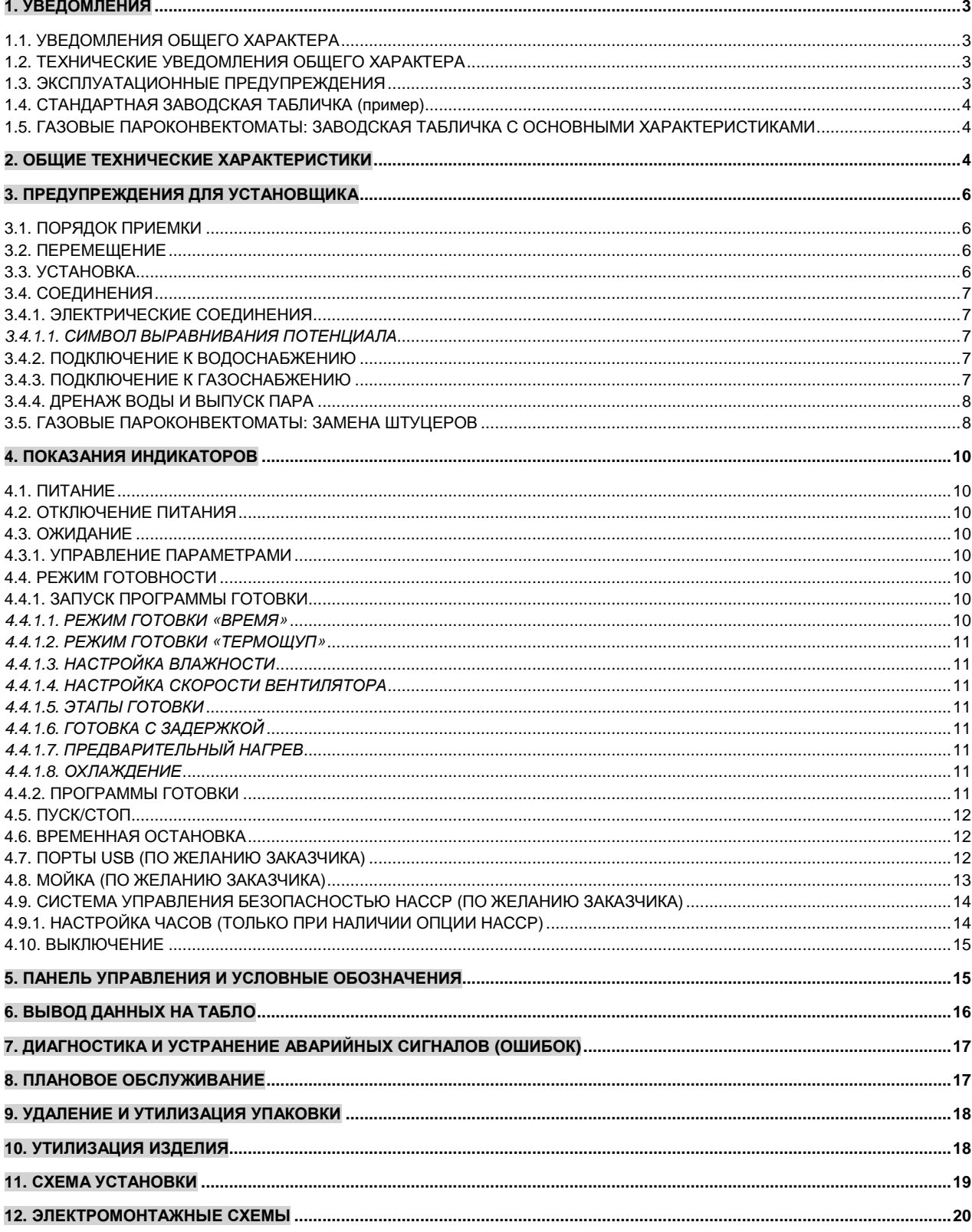

#### **1. УВЕДОМЛЕНИЯ**

#### **1.1. УВЕДОМЛЕНИЯ ОБЩЕГО ХАРАКТЕРА**

Цель настоящего руководства - помочь в монтаже, настройке и обслуживании описываемого изделия. Таким образом, чрезвычайно важно внимательно ознакомиться со всеми уведомлениями и предостережениями, содержащимися в данном

документе, т.к. они содержат ценные указания в отношении процесса установки, эксплуатации и обслуживания изделия. Руководство и электромонтажные схемы следует хранить в безопасном месте, с возможностью в случае нужды

предоставить их в распоряжение оператора (технического специалиста, конечного пользователя). **Установка, наладка и эксплуатация оборудования должны осуществляться квалифицированным персоналом.** 

Изделие служит для приготовления пищевых продуктов, соответственно, использование его для каких-либо иных целей строго запрещается.

За последствия использования изделия в целях помимо оговоренных изготовитель ответственности не несет.

Внесение изменений в электрическую и/или механическую часть изделия ведет к отказу от любых обязательств со стороны изготовителя и обнулению гарантии.

Любого рода переделки, не утвержденные производителем отдельно и противоречащие указаниям данного руководства, делают гарантию недействительной.

По вопросам поставки фирменных запчастей для ремонта следует обращаться исключительно в официальный сервисный центр. При возникновении любого рода сомнений необходимо до начала эксплуатации обратиться к квалифицированному специалисту. Игнорирование приведенных выше условий ведет к угрозе безопасности эксплуатации изделия.

Следует обеспечить соблюдение требований действующих местных норм и стандартов. Параметры сети электропитания должны совпадать с данными, приведенными на заводской табличке изделия.

Упаковочные материалы (пластиковые мешки, полистирол, нейлон и т.д.) - это источник потенциальной опасности, их следует хранить в месте, недоступном для детей, и обеспечить их утилизацию в соответствии с действующими местными нормами.

#### **1.2. ТЕХНИЧЕСКИЕ УВЕДОМЛЕНИЯ ОБЩЕГО ХАРАКТЕРА**

- − Каждое изделие имеет с правой стороны заводскую табличку, указывающую модель и основные технические характеристики: ПЕРЕД УСТАНОВКОЙ ИЗДЕЛИЯ С ЭТИМИ ТЕХНИЧЕСКИМИ ДАННЫМИ НУЖНО ВНИМАТЕЛЬНО ОЗНАКОМИТЬСЯ!!!
- − Пароконвектомат должна устанавливаться в вентилируемом помещении;
- − Изделие предназначено для профессионального использования, его эксплуатация должна осуществляться квалифицированным персоналом;
- В процессе работы изделия к нему ни в коем случае нельзя подпускать детей;
- − Если общая высота пароконвектомата со стойкой превышает 1,60 м, на пароконвектомат нужно наклеить предупредительный ярлык, поставляющийся с остальной документацией на изделие;

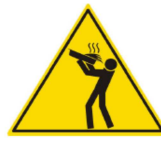

- Работающий пароконвектомат нельзя даже на краткое время осталять без внимания;
- − Некоторые поверхности пароконвектомата значительно нагреваются во время работы. Следует принять соответствующие меры предосторожности;
- − Следует подробно расспросить специалиста-монтажника об особенностях эксплуатации и обслуживания умягчителя воды; некорректное или недостаточное обслуживание умягчителя приведет к образованию накипи, которая может серьезно повредить пароконвектомат;
- На сливе конденсата рекомендуется предусмотреть сифон;
- − Каждое изделие имеет заводскую табличку с серийным номером с правой стороны.

#### **1.3. ЭКСПЛУАТАЦИОННЫЕ ПРЕДУПРЕЖДЕНИЯ**

#### **Начало эксплуатации: первое использование**

- − Перед началом эксплуатации пароконвектомата варочную камеру следует очистить от посторонних материалов и предметов, типа бумаги, пластиковых мешков, фрагментов полистирола, нейлона и т.д.;
- − Убрав все посторонние предметы из варочной камеры, пароконвектомат прогревают в течение примерно 30-40 минут при температуре 200°C для удаления запаха теплоизоляции.

#### **Уход**

- − Для чистки и мойки внутренних и внешних поверхностей изделия следует использовать исключительно теплую воду с .<br>мылом или нейтральным моющим средством: Обработанные моющим средством поверхности тщательно промывают водой, затем вытирают насухо;
- − Использование жестких щеток или иного рода материалов, способных повредить поверхность изделия, не допускается;
- − Очистку внешних и, самое важное, внутренних поверхностей пароконвектомата следует производить ежедневно в конце рабочего дня, это позволит обеспечить бесперебойную работу и длительный срок службы изделия;
- − Запрещается использовать для мойки изделия струю воды под напором;
- − Следует избегать образования отложений поваренной соли на стальных поверхностях пароконвектомата; случайно просыпанную соль необходимо немедленно, со всем тщанием, удалить.

#### **Меры предосторожности**

- − Дверцу пароконвектомата следует открывать осторожно, чтобы не обжечься горячим паром;
- В процессе эксплуатации ни в коем случае не допускается перекрывать воздухозаборные отверстия пароконвектомата, т.к. это может привести к нарушению его работы и возникновению угрозы эксплуатационной безопасности;
- Ни в коем случае не допускается растягивать кабель питания;
- − Во избежание ожогов ни в коем случае не следует использовать емкости, до самого края заполненные пищевыми продуктами, которые в ходе готовки могут превратиться в жидкость.

#### **Поломки и утилизация**

- В случае поломки или нарушения нормальной работы изделие следует отключить;
- − Изделие отсоединяют от сетей электропитания, газоснабжения (если это газовый пароконвектомат) и водоснабжения;
- − Утилизация изделия должна осуществляться с соблюдением действующих местных норм и стандартов.

#### **1.4. СТАНДАРТНАЯ ЗАВОДСКАЯ ТАБЛИЧКА (пример)**

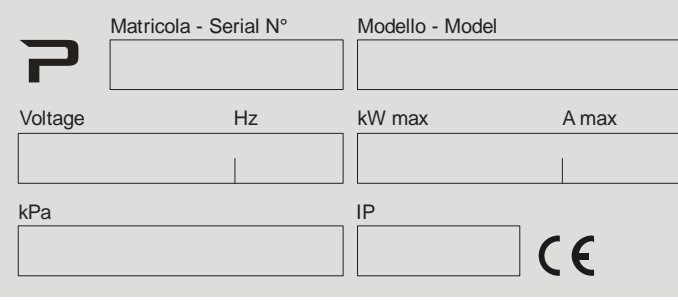

#### **1.5. ГАЗОВЫЕ ПАРОКОНВЕКТОМАТЫ: ЗАВОДСКАЯ ТАБЛИЧКА С ОСНОВНЫМИ ХАРАКТЕРИСТИКАМИ**

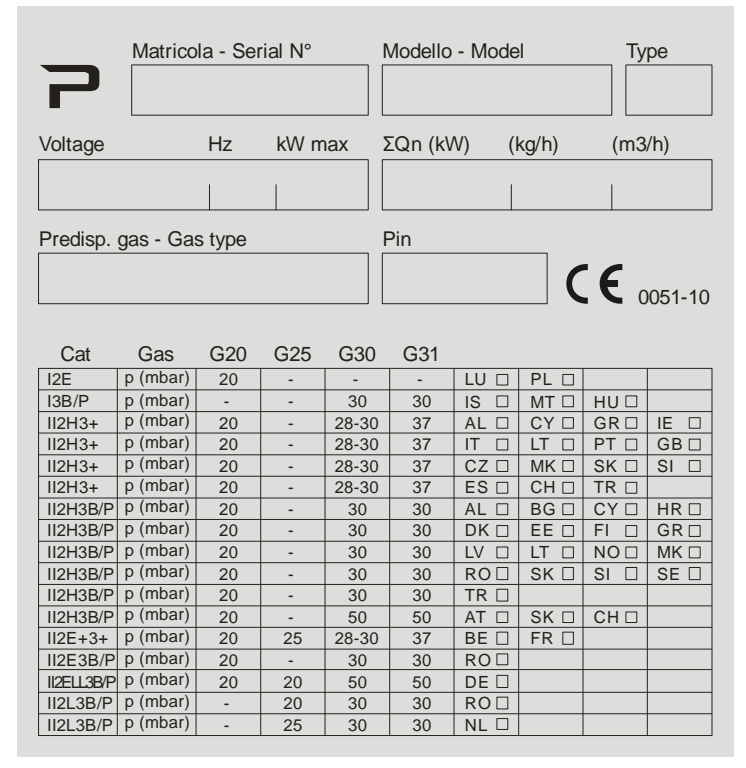

#### ХАРАКТЕРИСТИКИ ГАЗА

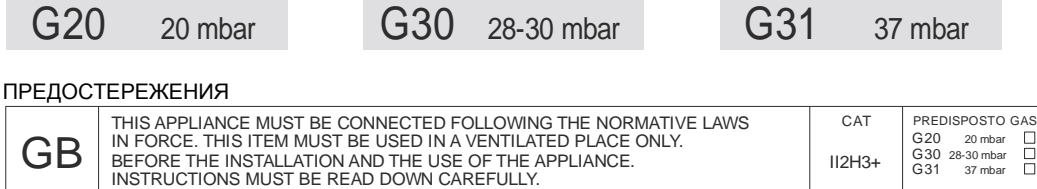

### **2. ОБЩИЕ ТЕХНИЧЕСКИЕ ХАРАКТЕРИСТИКИ**

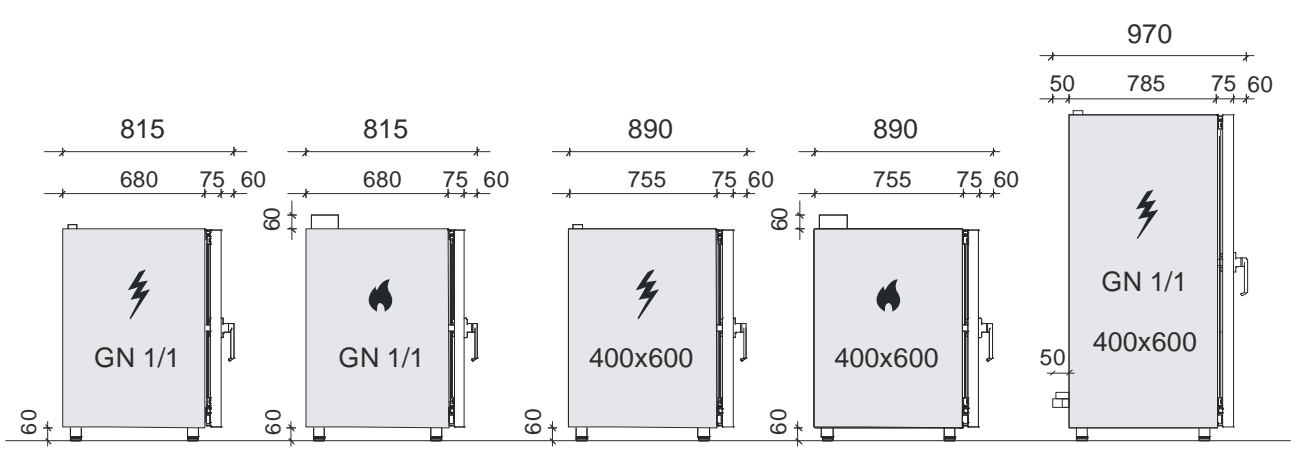

ПАРОКОНВЕКТОМАТЫ ДЛЯ КУЛИНАРНОГО ПРИМЕНЕНИЯ: **ТАБЛИЦА ДАННЫХ (внешние размеры с рукояткой дверцы; \* пароконвектомат + стойка; \*\* пароконвектомат + тележка)**

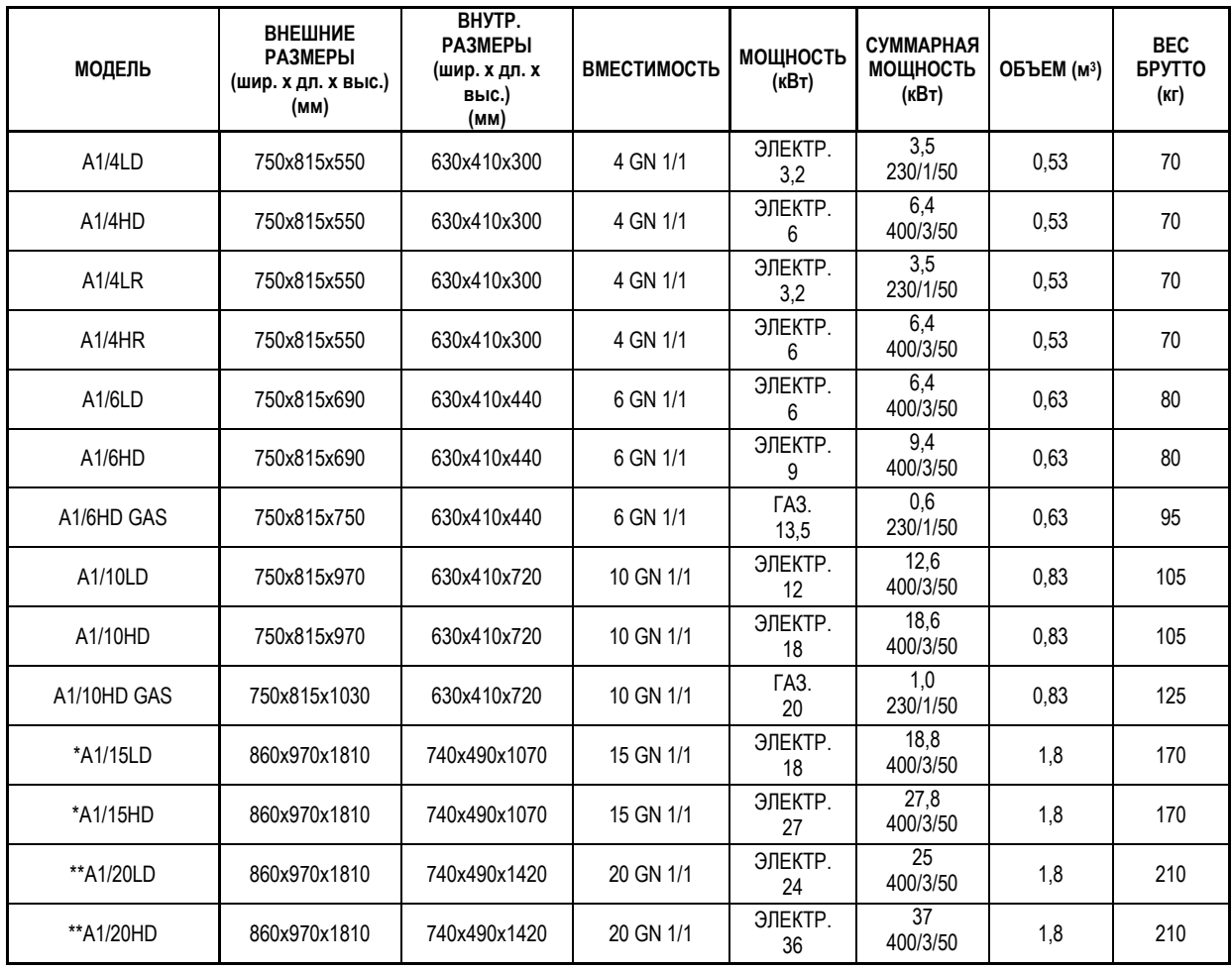

УНИВЕРСАЛЬНЫЕ ПАРОКОНВЕКТОМАТЫ: **ТАБЛИЦА ДАННЫХ (внешние размеры с рукояткой дверцы; \* пароконвектомат + стойка; \*\* пароконвектомат + тележка)**

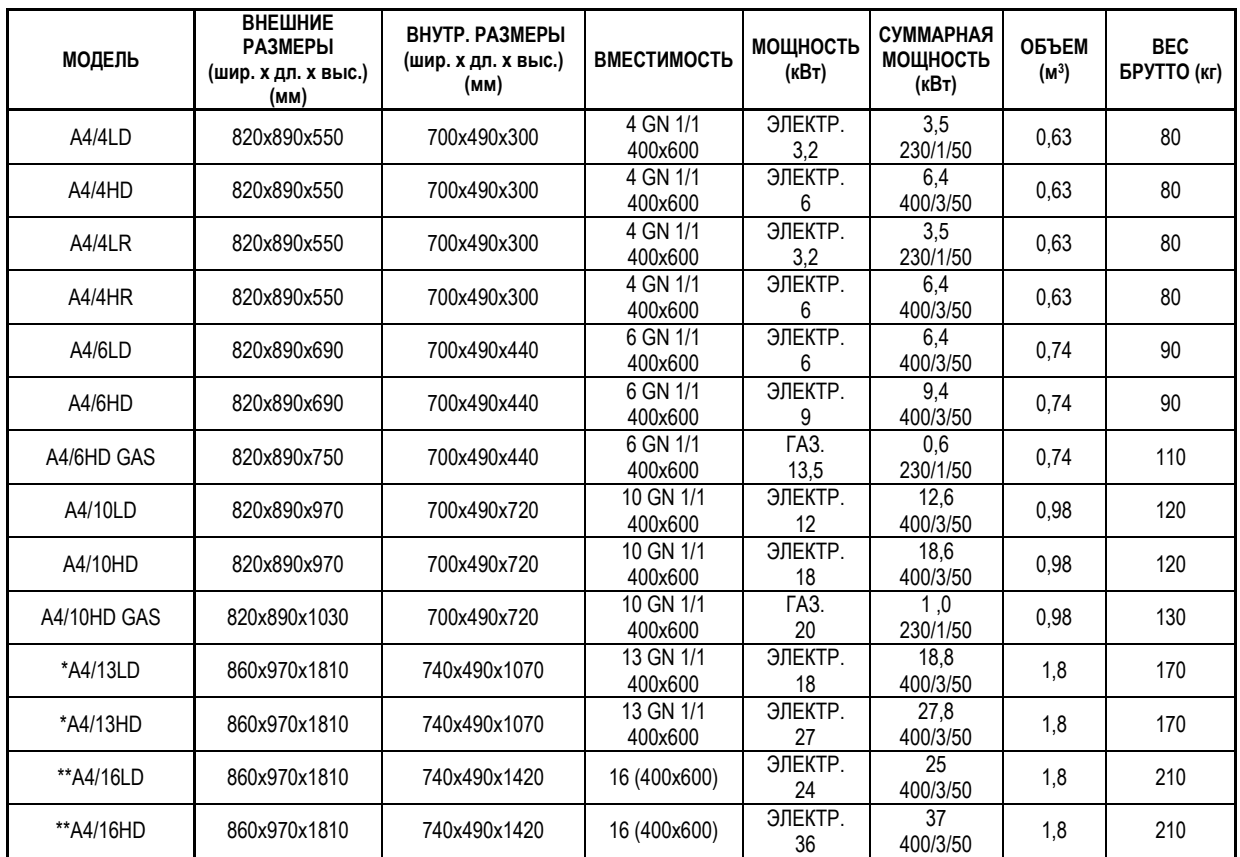

#### **3. ПРЕДУПРЕЖДЕНИЯ ДЛЯ УСТАНОВЩИКА**

**Следует внимательно ознакомиться со всеми указаниями, приведенными в данном руководстве, поскольку они содержат важную информацию о надлежащем порядке установки, эксплуатации и техобслуживания изделия. 3.1. ПОРЯДОК ПРИЕМКИ** 

Изделие поставляется в соответствующей защитной упаковке. По прибытии изделие проверяют на предмет повреждений, полученных при транспортировке, и на соответствие комплекта поставки заказу. При обнаружении видимых повреждений на<br>транспортных локументах необходимо слепать, спелующую запись: «ПРИ ПРИЕМКЕ ОБНАРУЖЕНЫ ВИЛИМЫЕ транспортных документах необходимо сделать следующую запись: ПОВРЕЖДЕНИЯ УПАКОВКИ».

ВСЕ ОПИСЫВАЕМЫЕ ДАЛЕЕ РАБОТЫ ДОЛЖНЫ ПРОВОДИТЬСЯ В СТРОГОМ СООТВЕТСТВИИ С ДЕЙСТВУЮЩИМИ НОРМАМИ БЕЗОПАСНОСТИ, КАК В ОТНОШЕНИИ САМОГО ОБОРУДОВАНИЯ, ТАК И ПОРЯДКА ЭКСПЛУАТАЦИИ.

#### **3.2. ПЕРЕМЕЩЕНИЕ**

ПЕРЕД НАЧАЛОМ ПЕРЕМЕЩЕНИЯ ИЗДЕЛИЯ СЛЕДУЕТ ПРОВЕРИТЬ, СООТВЕТСТВУЮТ ЛИ ХАРАКТЕРИСТИКИ ПОДЪЕМНОГО ОБОРУДОВАНИЯ ВЕСУ АППАРАТА.

ИСПОЛЬЗОВАНИЕ ВИЛОЧНОГО ПОГРУЗЧИКА ИЛИ АНАЛОГИЧНОГО ОБОРУДОВАНИЯ (**А**): Деревянный поддон, на котором поставляется изделие, подхватывают сбоку или сзади вилочным захватом и начинают подъем, следя за тем, чтобы изделие оставалось в равновесном положении. Внимание: во время работы с вилочным погрузчиком необходимо следить за кабелем питания и за положением ног.

ИЗДЕЛИЕ НЕ НАКЛОНЯТЬ И НЕ КАНТОВАТЬ!

СОБЛЮДЕНИЕ РЕКОМЕНДАЦИЙ, ОТПЕЧАТАННЫХ СНАРУЖИ НА УПАКОВКЕ (**D, E**), ГАРАНТИРУЕТ СОХРАНЕНИЕ РАБОТОСПОСОБНОСТИ И НАДЛЕЖАЩЕГО ВНЕШНЕГО ВИДА ИЗДЕЛИЯ - К ВЯЩЕЙ ВЫГОДЕ ЕГО КОНЕЧНОГО ПОЛЬЗОВАТЕЛЯ. В СВЯЗИ С ЭТИМ, РЕКОМЕНДУЕТСЯ СЛЕДУЮЩЕЕ:

ОБРАЩАТЬСЯ С ИЗДЕЛИЕМ ОСТОРОЖНО, ХРАНИТЬ В СУХОМ МЕСТЕ, УКЛАДКА ПОВЕРХ ИЗДЕЛИЯ ДРУГИХ ПРЕДМЕТОВ АБСОЛЮТНО ЗАПРЕЩЕНА; УКЛАДКА ДРУГ НА ДРУГА САМИХ ПАРОКОНВЕКТОМАТОВ ДОПУСКАЕТСЯ, МАКСИМАЛЬНОЕ КОЛИЧЕСТВО ИЗДЕЛИЙ, РАЗРЕШЕННЫХ К УКЛАДКЕ ДРУГ НА ДРУГА, СМ. НА УПАКОВКЕ (**D**).

#### **3.3. УСТАНОВКА**

Далее изделие поднимают над поддоном (**A**). Затем удаляют упаковку и защитную пленку (**B**), избегая использовать при этом жесткие щетки или иного рода приспособления, способные повредить поверхность изделия (**С**). Изделие должно быть тщательно выровнено по горизонтали **(C)**.

При необходимости положение изделия выравнивают с помощью регулируемых ножек.

Если в комплекте с пароконвектоматом поставляется подкладка из нейтрального материала, пароконвектомат устанавливают в подходящем месте ножками на подкладке. Изделие устанавливают в вентилируемом помещении, в удалении от источников тепла. В процессе эксплуатации ни в коем случае не допускается перекрывать воздухозаборные отверстия пароконвектомата, т.к. это может привести к нарушению его работы и возникновению угрозы эксплуатационной безопасности. Изделие должно располагаться таким образом, чтобы обеспечивалось удобство его обслуживания, эксплуатации и ремонта.

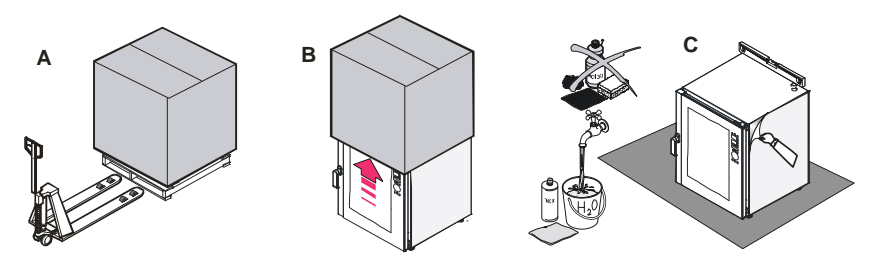

**D**: УКАЗАНИЯ ОБЩЕГО ХАРАКТЕРА НА УПАКОВКЕ

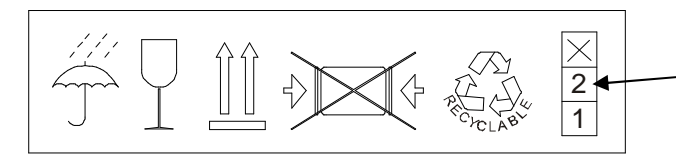

Максимальное количество единиц оборудования, которое разрешается ставить друг на друга

#### **E**: УКАЗАНИЯ НА ЗАЩИТНОЙ УПАКОВКЕ ГАЗОВОГО ПАРОКОНВЕКТОМАТА

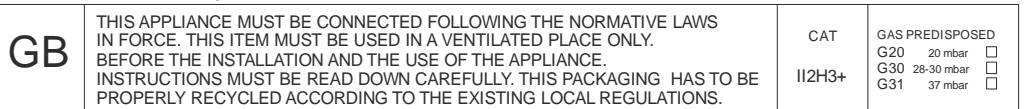

- Крайне рекомендуется предусмотреть зазор в 50 см между задней стенкой и одной из сторон пароконвектомата и стеной помещения, чтобы упростить подключение к системе уравнивания потенциалов и к источникам энергопитания и водоснабжения.
- Рекомендуется предусмотреть зазор в 4-6 см между пароконвектоматом и другим оборудованием, чтобы обеспечить нормальную циркуляцию воздуха и предотвратить перегрев поверхностей.

#### **3.4. СОЕДИНЕНИЯ**

#### **3.4.1. ЭЛЕКТРИЧЕСКИЕ СОЕДИНЕНИЯ**

В соответствии с требованиями к установке, при прямом подключении изделия к питанию необходимо предусмотреть защитное средство для отключения его от электропитания с контактом, обеспечивающим полное отсоединение от электросети в случае перенапряжения категории III.

Подключение к питанию выполняется согласно требованиям местных норм и стандартов. Следует проверить следующее:

- − Напряжение и частота питания должны соответствовать величинам, указанным на заводской табличке изделия;
- − Параметры источника питания должны соответствовать электропотреблению изделия;
- − Источник питания должен быть заземлен согласно требованиям местных норм и стандартов;
- − Изделие должно быть расположено таким образом, чтобы обеспечивался быстрый доступ к оборудованной автоматом защиты розетке питания;
- − Типы кабелей питания:

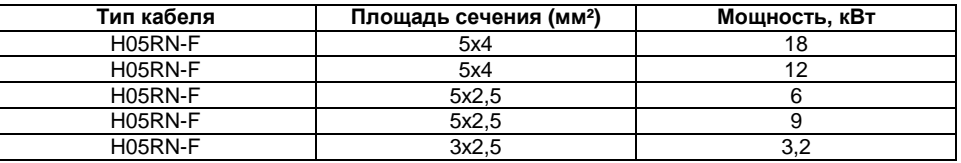

В ходе эксплуатации напряжение питания не должно отклоняться от номинальной величины, указанной на заводской табличке изделия, более чем на ±10 %.

Газовые пароконвектоматы оборудуются кабелем с вилкой под евророзетку (однофазная на 230В).

Перед тем, как воткнуть вилку в розетку, следует обязательно убедиться, что последняя походящего типа. Трехфазные пароконвектоматы (400В+нейтраль) поставляются без кабеля питания, таким образом, к внутренней плате питания необходимо будет подсоединить трехжильный кабель, кабель нейтрали и заземляющий кабель походящего сечения.

*Замена кабелей*: сняв зафиксированную винтом крышку внизу задней панели пароконвектомата, жилы кабеля подсоединяют к выводам в соответствии с выбранной электромонтажной схемой. Зафиксировав кабель с помощью соответствующего кабельного уплотнения, крышку устанавливают на место.

Подключение или замена кабеля должна производиться квалифицированными специалистами.

Замена поврежденного кабеля также должна выполняться специалистом.

#### **3.4.1.1.** *СИМВОЛ ВЫРАВНИВАНИЯ ПОТЕНЦИАЛА*

ВЫРАВНИВАНИЕ ПОТЕНЦИАЛА: указывает на необходимость соединения различных изделий (как электроприборов, так и неэлектрических приспособлений) для выравнивания их потенциала.

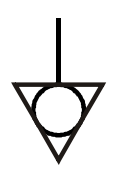

#### **3.4.2. ПОДКЛЮЧЕНИЕ К ВОДОСНАБЖЕНИЮ**

Между источником водоснабжения и изделием необходимо предусмотреть вентиль.

Изделие оборудуется патрубком 3/4" с внешней резьбой и механическим фильтром. С изделием поставляется комплект приспособлений для подключения к водоснабжению: для подключения к источнику воды следует использовать только его! Трубу с внутренней резьбой навинчивают на механический фильтр диаметром ¾". Перед установкой питающей трубы рекомендуется пропустить через нее поток воды для того, чтобы смыть загрязнения и пыль.

Характеристики воды:

- рекомендуется использовать воду под давлением менее 200 кПа на входе;
- − **при большем давлении воды следует предусмотреть регулятор давления, установленный на 200 кПа;**
- − максимальная температура воды = 30°C;
- − **максимальная жесткость: 5°f, (во избежание кальциевых отложений, которые могут повредить оборудование);** − рекомендуется предусмотреть умягчитель воды для предотвращения образования минеральных отложений.

**ПОСЛЕ ЗАВЕРШЕНИЯ МОНТАЖА ПОДКЛЮЧЕНИЯ К ИСТОЧНИКУ ВОДОСНАБЖЕНИЯ: выполнив подключение пароконвектомата к сети водоснабжения, необходимо произвести его промывку в соответствии с указаниями параграфа 4.8.**

#### **3.4.3. ПОДКЛЮЧЕНИЕ К ГАЗОСНАБЖЕНИЮ**

Сечение газовой трубы подбирается исходя из типа газа и его предполагаемого расхода. Подключение выполняется согласно требованиям местных норм и стандартов. Газовый пароконвектомат оборудуется патрубком 3/8" с внешней резьбой с задней стороны пароконвектомата (см. схему ниже).

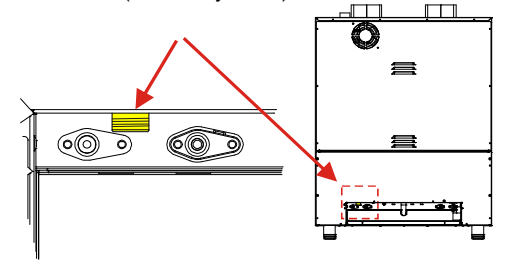

Подключение выполняется с помощью переходника и прокладок, соответствующих типу газа (см. технические данные). На газоприёмной линии пароконвектомата следует предусмотреть быстродействующий отсечной клапан. Такой клапан должен пройти проверку в соответствии с требованиям местных норм. Подключение к источнику газа может быть как постоянным, так и разъемным; если используется гибкий металлический шланг, он должен быть выполнен из нержавеющего, устойчивого к коррозии материала (использование резинового шланга не допускается!). Уплотнения должны быть из

подходящего материала, проверенного и утвержденного к использованию в соединениях описываемого типа. Все соединения между магистральным газовым трубопроводом и изделием следует проверить на герметичность. При проверке рекомендуется использовать фирменное распыляемое средство для обнаружения утечек или не вызывающую коррозии пенящуюся жидкость, которую можно просто нанести на стыки кистью: при наличии утечки будет наблюдаться ОБРАЗОВАНИЕ ПУЗЫРЕЙ. ВНИМАНИЕ: НИ В КОЕМ СЛУЧАЕ НЕ ДОПУСКАЕТСЯ ИСПОЛЬЗОВАТЬ ДЛЯ ПРОВЕРКИ НА УТЕЧКИ ГАЗА ОТРЫТОЕ ПЛАМЯ.

#### **3.4.4. ДРЕНАЖ ВОДЫ И ВЫПУСК ПАРА**

#### **Вода**

Дренаж воды должен осуществляться через трубу, изготовленную из теплостойкого материала. Температура сливаемой воды - около 90°C. Водослив должен располагаться с задней стороны пароконвектомата; подключение к дренажу с сифоном выполняется посредством жесткой или гибкой трубы. Диаметр трубы подбирается исходя из диаметра дренажного трубопровода, ее длина должна составлять 1,00 м, без изгибов и суженных участков; для предотвращения застоя дренаж рекомендуется предусмотреть на 20 см ниже дренажного соединения пароконвектомата.

#### **Выпуски**

Выпуски расположены в верхней части пароконвектомата: их не допускается перекрывать или соединять с другими трубопроводами.

Во избежание повреждения соседних приборов или предметов обстановки перед выпусками пара следует предусмотреть запас свободного пространства.

Пароконвектомат допускается устанавливать под вытяжным колпаком или под участком потолка, имеющим вентиляционные отверстия.

#### **3.5. ГАЗОВЫЕ ПАРОКОНВЕКТОМАТЫ: ЗАМЕНА ШТУЦЕРОВ**

Перед тем, как приступить к любого рода работам по обслуживанию и ремонту, необходимо перекрыть газовый вентиль.

**A: Вывинтить 4 винта, крепящих к пароконвектомату закрывающую горелки заднюю панель.** 

**B: Отсоединить нижнюю заднюю панель, закрывающую горелки.** 

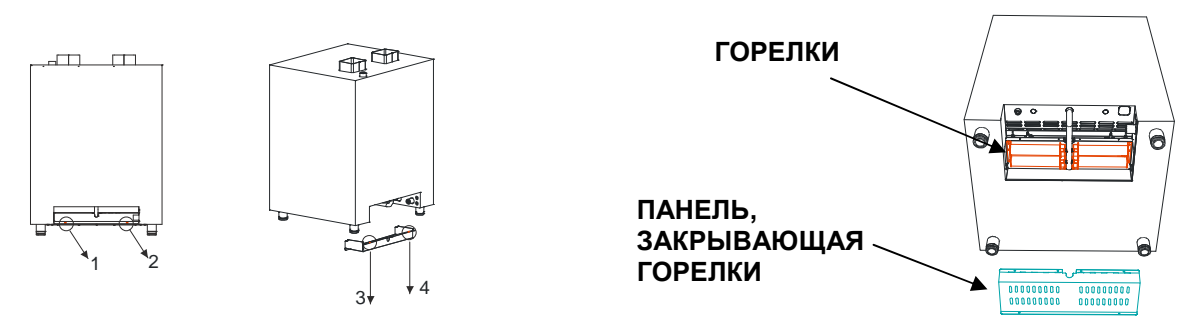

**Горелки**

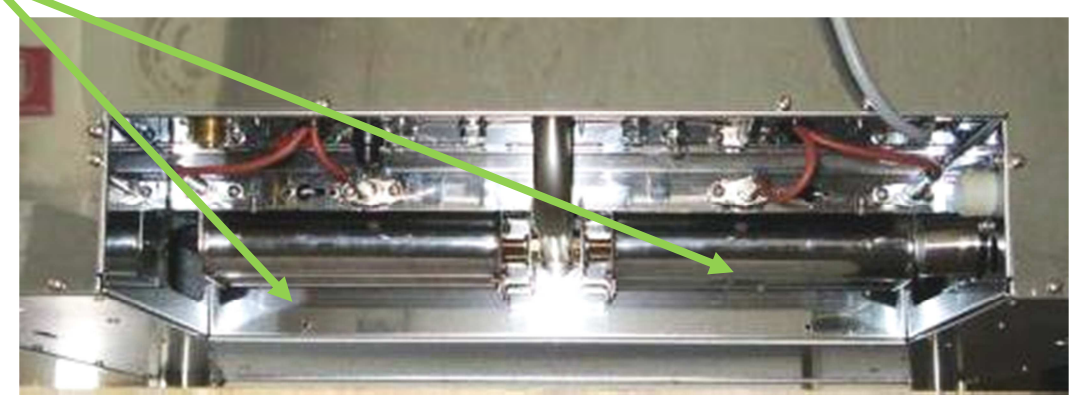

**C: Выкрутить винты 1 и 2 левой горелки и 3 и 4 правой горелки.** 

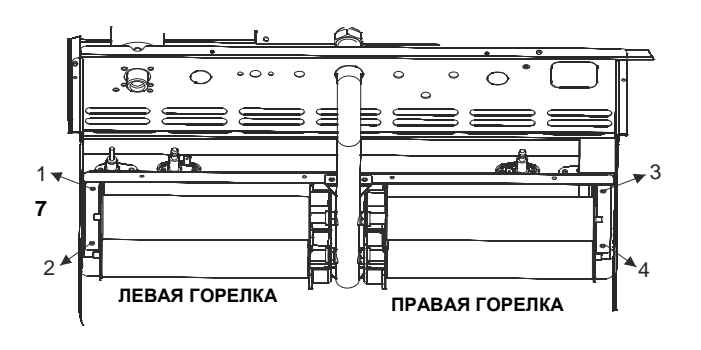

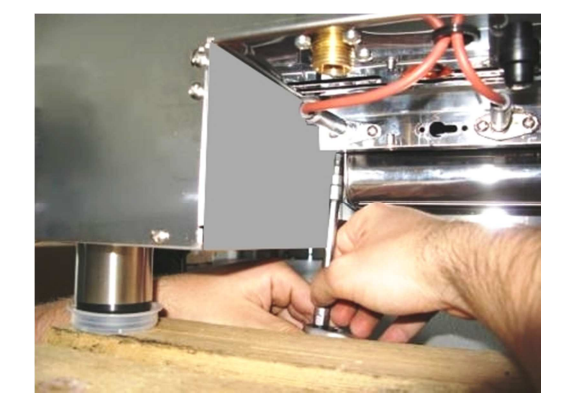

**D: Снять левую горелку, затем правую.** 

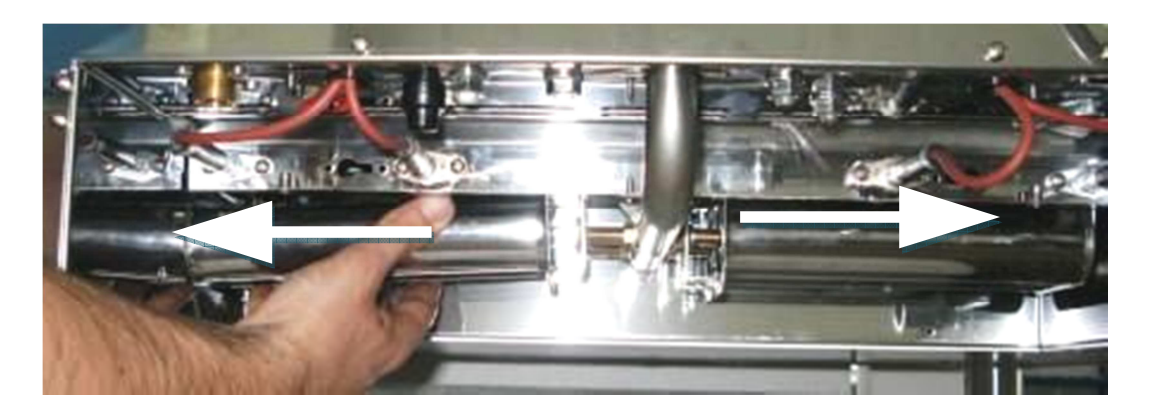

**ГОРЕЛКА**

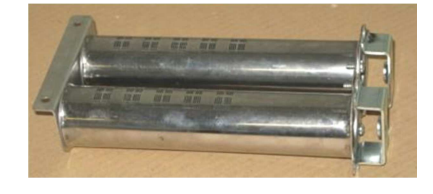

**E: После снятия горелок вывинтить два штуцера левой горелки и два штуцера правой горелки.** 

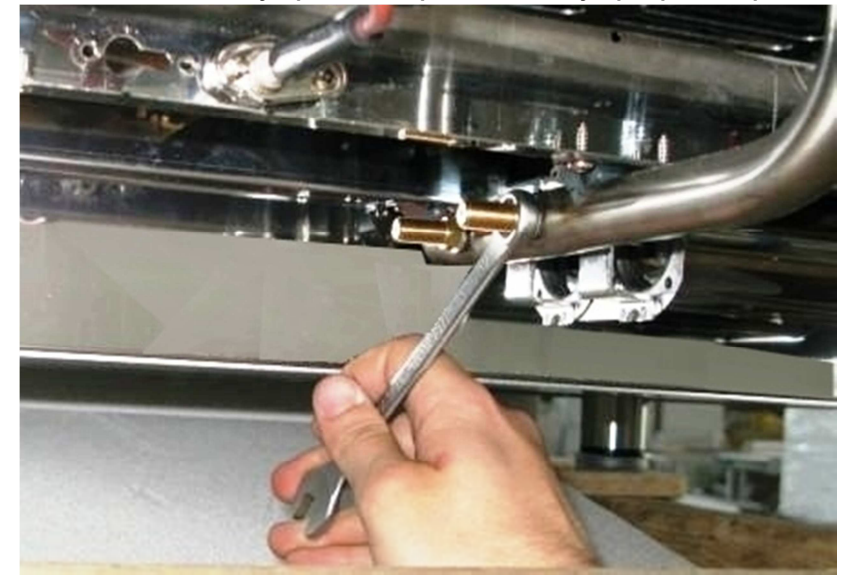

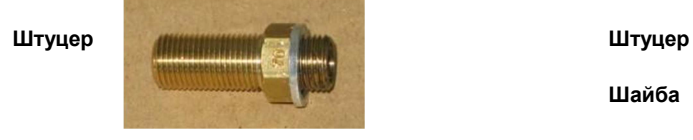

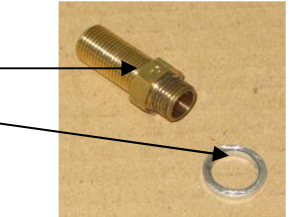

**F: снять с штуцеров шайбы. Насадить шайбы на новые штуцеры и закрепить.** 

**G: установить новые штуцеры вместо старых.** 

**H: установить обратно горелки и закрепить их винтами.** 

**I: установить на место защитную панель горелок и закрепить ее винтами.** 

**L: открыть газовый вентиль.** 

#### **4. ПОКАЗАНИЯ ИНДИКАТОРОВ**

#### **4.1. ПИТАНИЕ**

После включения электропитания блок управления переходит в режим ожидания (STAND-BY), если предыдущее отключение питания было произведено не во время выполнения программы готовки. Если в момент выключения выполнялась программа готовки, блок управления переходит в режим временной остановки (TEMPORARY STOP).

#### **4.2. ОТКЛЮЧЕНИЕ ПИТАНИЯ**

Питание блока отключено: светодиодные индикаторы, кнопки и табло неактивны.

#### **4.3. ОЖИДАНИЕ**

В данном режиме питание блока управления включено. Табло и светодиодные индикаторы не горят. Должна гореть только кнопка 1 (ВКЛ/ВЫКЛ).

После нажатия кнопки ВКЛ/ВЫКЛ блок управления переходит в режим готовности (READY).

#### **4.3.1. УПРАВЛЕНИЕ ПАРАМЕТРАМИ**

Первый из разделов меню управления - «Параметры» ("ПАРАМЕТР"); он используется для регулировки параметров. Раздел «Параметры» защищен паролем; чтобы войти в него, необходимо с помощью сенсорного регулятора (13) набрать цифровой код и подтвердить его нажатием клавиши ВВОД (12): исходный пароль - «0» (ноль).

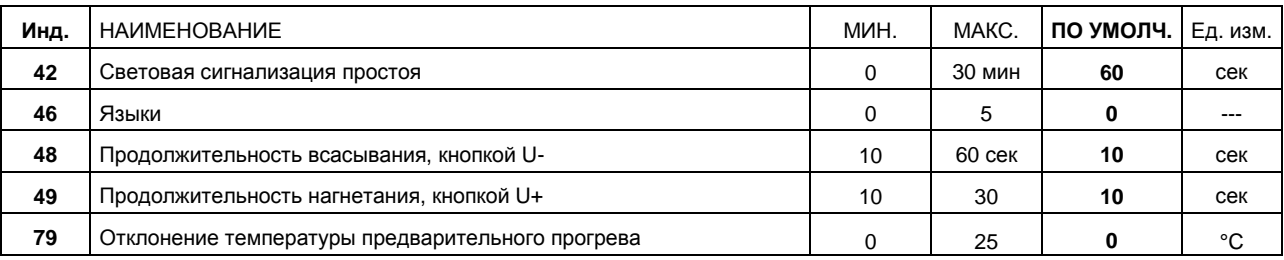

В меню параметров указывается индекс параметра и его величина. Для переключения между параметрами используется регулятор (13).

Для выбора параметра нужно нажать кнопку ВВОД (12), после чего начнет мигать индикатор ЭТАП (PHASE): это означает, что параметр можно изменить.

Для изменения используется регулятор (13). Для подтверждения выбранной величины необходимо нажать ВВОД, при нажатии клавиши УДАЛИТЬ (10) происходит выход из параметра без сохранения изменений. Для возврата в меню нужно нажать УДАЛИТЬ (10).

#### **4.4. РЕЖИМ ГОТОВНОСТИ**

В данном режиме блок управления находится в состоянии готовности к запуску и выполнению выбранной программы готовки. Индикатор ВКЛ/ВЫКЛ должен погаснуть.

При переходе в данный режим на табло температуры на 5 секунд появляется значение выбранной настройки (отмеченное горящей точкой справа от последней цифры), затем это значение сменяется величиной температуры в варочной камере (точка гаснет). Отображение выбранной настройки (температура в камере или дельта-Т) отмечается горящей точкой справа от последней цифры. Табло программ готовки и температуры и индикаторы влажности и этапов отображают настройки последней программы готовки, сохраненной в памяти. Горящий светодиодный индикатор этапов показывает количество этапов выбранной программы, а мигающий индикатор этапов указывает на конкретный этап, отображаемый в данный момент.

При возникновении аварийного сигнала на табло программ появляется соответствующее сообщение, и происходит срабатывание зуммера. Для отключения зуммера достаточно нажать любую кнопку. Для сброса аварийного сигнала вручную, если это возможно, необходимо нажать и удерживать кнопку (10). При отсутствии аварийных сигналов и после подтверждения настроек для запуска программы готовки необходимо нажать на кнопку ПУСК/СТОП (2), после чего блок управления переключится в режим пуска. Для переключения блока в режим ожидания необходимо нажать и удерживать кнопку ВКЛ/ВЫКЛ (1).

#### **4.4.1. ЗАПУСК ПРОГРАММЫ ГОТОВКИ**

Программа готовки - это заданная последовательность самокорректирующихся операций.

Это означает, в частности, что режим готовки («Время» или «Термощуп») и настройки температуры (температура в камере или дельта-Т) не должны входить в противоречие друг с другом: к примеру, невозможно сочетание режима готовки «Время» и использования разности температур (дельта-Т) в качестве настройки температуры.

Приемлемые режимы готовки:

- «Время» (Time) и уставка температуры в камере;
- «Термощуп» (Core probe) и уставка температуры в камере;
- «Термощуп» (Core probe) и дельта-Т.

Имеется определенный порядок настройки режима готовки. Это означает, что при выборе режима «Время» и температуры в варочной камере в качестве уставки настройка режима «Дельта-Т» невозможна, более того, при попытке сделать это сработает звуковая сигнализация. В этом случае сперва необходимо переключиться в режим «Термощуп» и потом выбрать режим «Дельта-Т». Предусмотрен механизм автокоррекции, не позволяющий сочетать в одной программе несовместимые параметры. К примеру, если были выбраны режимы «Термощуп» и «Дельта-Т», после перехода в режим «Время» также произойдет автоматическое переключение в режим «Заданная температура в камере».

#### **4.4.1.1.** *РЕЖИМ ГОТОВКИ* **«***ВРЕМЯ***»**

В режиме готовки «Время» необходимо задать время готовки и затем требуемую температуру в варочной камере.

Для настройки времени готовки нужно нажать на кнопку (4), «Время» (TIME) (ее индикатор должен начать мигать). Время отображается в формате чч:ми. С помощью регулятора (13) можно задать величину времени в диапазоне от 0 ч. 01 мин. до 9 ч. 59 мин., с дискретностью 1 минута. Также можно задать бесконечное время готовки, что отображается в виде «INF» (при выборе этого варианта переменная времени будет иметь неограниченную продолжительность), и режим предварительного нагрева, отображаемого в виде «PRE» (см. 4.4.1.7). Переход между вариантами настроек осуществляется последовательным вращением регулятора (13), т.е. после 9 ч. 59 мин. отображается «INF», затем «PRE» и затем снова 0 ч. 01 мин. Для выбора нужной настройки нужно нажать ВВОД (12). Если нажатия кнопки или изменения настройки не происходит, через определенное время (по умолчанию 10 секунд) отображаемое значение возвращается к предыдущей величине, и надпись перестает мигать. То же самое произойдет, если нажать кнопку ОТМЕНА (10) или ВРЕМЯ (4). Для настройки температуры в варочной камере необходимо нажать на кнопку «Температура в камере» (6). Должен замигать

соответствующий светодиодный индикатор. Температура отображается в единицах измерения, выбранных в меню

параметров. С помощью регулятора можно выбрать необходимую температуру в диапазоне от минимальной до максимальной величин, заданных в параметрах. Для подтверждения выбранной величины нужно нажать ВВОД (12). Если нажатия кнопки или изменения настройки не происходит, через определенное время отображаемое значение возвращается к предыдущей величине, и надпись перестает мигать; то же самое произойдет, если нажать кнопку ОТМЕНА (10) или ТЕМПЕРАТУРА В КАМЕРЕ (10).

#### **4.4.1.2.** *РЕЖИМ ГОТОВКИ* **«***ТЕРМОЩУП***»**

Имеется два варианта режима «Термощуп»: «Заданная температура в камере» и «Дельта-Т». Для готовки в режиме «Заданная температура в камере» сначала необходимо задать температуру термощупа, затем температуру в камере. Для настройки температуры термощупа в обоих режимах следует нажать кнопку «Термощуп» (5). Ее индикатор должен начать мигать. На табло появится величина температуры термощупа в единицах измерения, установленных в меню параметров. С помощью регулятора можно задать необходимую температуру и подтвердить выбор нажатием кнопки ВВОД (12). Аналогичным образом настраивается температура в варочной камере. Внимание: температура в варочной камере должна быть выше температуры термощупа, которая определяется параметром, прописанным в заводских настройках. Для готовки в режиме «Дельта-Т» сначала необходимо задать температуру термощупа, затем разницу между температурой в камере и температурой щупа.

Для настройки разности температур камеры и термощупа следует нажать кнопку «Дельта-Т» (7). Ее индикатор должен начать мигать. На табло отобразится величина разности температур. С помощью регулятора можно задать необходимую температуру и подтвердить выбор нажатием кнопки ВВОД (12).

#### **4.4.1.3.** *НАСТРОЙКА ВЛАЖНОСТИ*

Для отображения заданной влажности используются 10 светодиодных индикаторов. Они отражают 11x2 степеней влажности в диапазоне от варки паром (5 горящих синих индикаторов) до сухого жарения (5 горящих красных индикаторов). Для настройки влажности в варочной камере необходимо нажать на кнопку «Влажность» (8). После того, как она начнет мигать, с помощью регулятора (13) можно задать необходимую влажность и подтвердить выбор нажатием кнопки ВВОД (12).

#### **4.4.1.4.** *НАСТРОЙКА СКОРОСТИ ВЕНТИЛЯТОРА*

Используя кнопку «Скорость вентилятора» (3), можно настроить скорость вращения вентилятора, если это допускается постоянным параметром, заданным производителем. Кнопка (3) служит для переключения между высокой и низкой скоростью; если выбрана низкая скорость, должен гореть светодиодный индикатор кнопки. При выборе высокой скорости индикатор кнопки (3) гаснет. Предусмотрена возможность задать различную скорость вращения вентилятора на разных этапах готовки.

#### **4.4.1.5.** *ЭТАПЫ ГОТОВКИ*

Каждая программа готовки, заданная вручную или основанная на хранящихся в памяти рецептах, может состоять максимум из 4 этапов. Количество горящих светодиодов над кнопкой «Этапы» указывает на номер текущего этапа. Для выбора того или иного этапа используется кнопка «Этапы» (9).

Для удаления выбранного этапа нужно нажать и удерживать кнопку «Отмена» (10). Последующие этапы при этом сдвигаются на одну ступень влево (что можно наблюдать по горящим желтым цветом индикаторам этапов). Все этапы удалить невозможно, т.к. программа готовки должна состоять минимум из одного этапа. Можно создать новый этап, идентичный выбранному в текущий момент; этот новый этап будет помещен после выбранного. Последующие этапы при этом сдвигаются на одну ступень вправо от выбранного (что можно наблюдать по горящим желтым цветом индикаторам этапов). Невозможно задать более чем 4 этапа. Если создается еще один этап при уже имеющихся четырех, самый последний этап (4-й) будет удален и заменен новым.

#### **4.4.1.6.** *ГОТОВКА С ЗАДЕРЖКОЙ*

Для настройки **готовки с задержкой** необходимо регулятором (13) выбрать температуру ниже минимального значения 30°. На табло **B** появится надпись «PAU», означающая, что на данном этапе пароконвектомат должен приостановить готовку на заданный период времени, отображаемый на табло **A**. В конце данного этапа, если он не последний, произойдет переход к следующему этапу.

#### **4.4.1.7.** *ПРЕДВАРИТЕЛЬНЫЙ НАГРЕВ*

Если нужно прогреть пароконвектомат перед началом готовки, следует задать два этапа работы: предварительный нагрев и

- готовка (разумеется, можно добавить и другие этапы). Последовательность действий: 1. Задать этап 1, с временем предварительного нагрева («PRE») и заданной температурой нагрева;
	- 2. Задать этап 2;
	- 3. Соответствующим образом настроить время и температуру готовки этапа 2 (на этом этапе также допустимо использование сочетания «температура термощупа + разность температур»).
- После этого можно начинать процесс готовки.

После нажатия кнопки (2) ПУСК/СТОП пароконвектомат начинает работать «вхолостую», т.е. без пищевых продуктов внутри, нагреваясь до заданной для первого этапа температуры: после достижения нужной температуры прогрева зуммер на панели управления издает два гудка.

После этого в пароконвектомат можно поместить приготовляемые продукты. После закрытия дверцы пароконвектомата произойдет автоматический переход к следующему этапу (также с двумя звуковыми сигналами). Если дверцу открыть и закрыть до того, как пароконвектомат нагреется до заданной температуры (т.е. до двух гудков), переход к следующему этапу все равной произойдет. Затем необходимо будет переключиться на этап 2 вручную нажатием и удержанием кнопки (9) (должны прозвучать два гудка).

#### **4.4.1.8.** *ОХЛАЖДЕНИЕ*

Когда пароконвектомат находится в состоянии СТОП (STOP) (программа готовки не запущена), для его быстрого охлаждения можно открыть дверцу. При открытой дверце на табло появляется надпись COOL («Охлаждение»), и одновременно начинают мерцать кнопки ВВОД (12) и ОТМЕНА (10). Нажатие в этот момент кнопки ВВОД подтвердит выбор режима охлаждения, однако при нажатии кнопки ОТМЕНА произойдет возврат к нормальной работе. Если температура внутри пароконвектомата ниже 60°С, запуск охлаждения невозможен. После подтверждения выбора режима COOL для начала охлаждения достаточно нажать кнопку ПУСК/СТОП (2). Охлаждение прекращается после того, как температура упадет ниже 60°С, или после закрытия дверцы. В любом случае, процесс охлаждения можно прервать нажатием кнопки ПУСК/СТОП (2).

#### **4.4.2. ПРОГРАММЫ ГОТОВКИ**

В памяти пароконвектомата могут храниться максимум 100 программ (включая заданные производителем) с наименованиями длиной не более 10 символов. Программы разбиты на два уровня. Первый уровень состоит из 7 категорий программ:

РУЧНОЙ-ПТИЦА-МЯСО-РЫБА-ОВОЩИ-ВЫПЕЧКА-ХЛЕБ-ПИЦЦА-РАЗНОЕ.

Второй уровень служит для выбора конкретной программы (к примеру: КУРИЦА, УТКА и т.д.).

Каждая категория (за исключением «РУЧНОЙ» (MANUAL) и «МОЙКА» (WASHING)) может включать большое количество программ (при ограничении общего количества 100 программами). В памяти пароконвектомата хранится ряд программ, заданных производителем, которые нельзя изменять. Их названия могут отображаться на 4 различных языках, однако

автоматического перевода новых названий, сохраненных в памяти пользователем, не предусмотрено. Возможность копировать программы или перемещать их из одной категории в другую отсутствует. Для перехода в меню программ нужно нажать кнопку МЕНЮ/СОХРАНИТЬ (11).

Мигание кнопки МЕНЮ/СОХРАНИТЬ указывает на то, что активен режим выбора программ и доступен просмотр программ в текущей категории.

На табло при этом выводятся названия программ (второго уровня). С помощью регулятора (13) можно перемещаться между программами, а кнопка ВВОД (12) служит для выбора нужной программы. Нажатием кнопки ОТМЕНА (10) можно перейти на уровень выше (категории программ). Режим «РУЧНОЙ» (MANUAL) является особенным, т.к. он не включает списка программ второго уровня. Таким образом, если, выбрав режим «РУЧНОЙ» (MANUAL), нажать на кнопку МЕНЮ/СОХРАНИТЬ (11), произойдет переход непосредственно в меню выбора категорий программ. При этом должен зажечься индикатор кнопки МЕНЮ/СОХРАНИТЬ. На табло в это время будет отображаться название текущей категории программ (первый уровень). Вращением регулятора (13) можно перейти к нужной категории и затем нажать ВВОД (12) для подтверждения выбора. Для выхода из меню программ нужно один раз нажать кнопку ОТМЕНА (10). При внесении изменений в выбранную программу они сохраняются, но не насовсем, а только на время текущего использования. Для сохранения изменений, внесенных в программу, нужно нажать и удерживать кнопку ВВОД (12) (неприменимо к неизменяемым программам). Переключаясь кнопкой ЭТАПЫ (9) между этапами программы, можно внести в них требуемые изменения (см. п. 4.4.1.5.). Нажав и удерживая в течение 5 секунд (в режиме выбора программы) кнопку УДАЛИТЬ (10), можно удалить выбранную программу. Программы, заложенные в память производителем, удалить невозможно. Для запуска выбранной программы следует нажать кнопку ПУСК/СТОП (2). Для копирования выбранной программой (если она выбрана не из списка постоянных программ) нужно нажать и удерживать в течение 5 секунд кнопку МЕНЮ/СОХРАНИТЬ (11). Если выбран режим «Вручную», каждое изменение сохраняется немедленно. Каждая программа имеет название и индекс (отображается в виде точек на табло D). Так, к примеру, программа КУРИЦА [2] отображается на табло D в виде надписи КУРИЦА и двух точек в левой части табло. Если программу скопировать, на табло D отобразится название выбранной программы и первый из свободных индексов. Допускается создать до 6 копий одной и той же программы; если шесть копий уже имеется, новую копию можно перезаписать поверх последней. Если в названии программы более шести буквенных символов, на табло отображаются последние шесть букв названия. Если последний символ мигает, это означает, что его можно изменить с помощью регулятора (13). При нажатии кнопки ВВОД (12) курсор перемещается на одно поле влево, добавляя новый мигающий символ "\_" (черта снизу), который можно заменить на нужный. Нажатием кнопки УДАЛИТЬ (10) можно удалить последний символ названия, сместив тем самым название вправо и заменив последнюю букву на другую. Если нужно заменить все название, нажатиями кнопки (10) следует удалить все символы, пока активным не останется только одно поле табло (с мерцающей черточкой внизу). Далее можно ввести новое наименование программы. Индексы программ изменить невозможно, они назначаются автоматически. На табло выводится название программы, данное производителем, и первый из свободных индексов. При нажатии кнопки УДАЛИТЬ (10) сохранения программы не произойдет. Если попытаться сохранить новую копию программы при наличии в памяти уже 100 программ, на табло появится надпись «ПОЛНЫЙ» («Память переполнена»); в этом случае новую программу можно записать в память вместо одной из имеющихся **4.5. ПУСК/СТОП** 

В режиме ПУСК/СТОП блок управления запускает выбранную программу готовки. При нажатии и удержании кнопки ПУСК/СТОП (2) блок управления переключается в режим «Готовность» ("READY"). При нажатии кнопки (2) или открытии дверцы блок управления переходит в режим временной остановки.

Предусмотрена возможность изменять настройки выполняемой программы готовки; эти изменения не будут сохранены и будут использоваться только во время текущего цикла готовки. По окончании цикла информация о таких изменениях удаляется. Во время готовки возможность переключаться между режимами «Термощуп» и «Время», как и возможность выбрать другую программу, отсутствует. При нажатии на кнопку ЭТАПЫ (9) происходит остановка текущего этапа и переход При этом зуммер пароконвектомата подает длинный гудок. Если в этот момент выполнялся последний этап программы, цикл готовки завершится. Во время выполнения этапа программы индикатор кнопки ЭТАПЫ мигает. После завершения программы блок управления переходит в режим готовности, а зуммер подает четыре звуковых сигнала.

#### **4.6. ВРЕМЕННАЯ ОСТАНОВКА**

В режиме временной остановки можно внести изменения в настройки; также в это время происходит остановка вентилятора. Если дверца закрыта, то для того, чтобы продолжить выполнение программы, следует нажать кнопку ПУСК/СТОП (2). Если остановка работы произошла в результате открытия дверцы (а не нажатия кнопки ПУСК/СТОП (2)), выполнение программы готовки продолжится после закрытия дверцы. При нажатии и удержании кнопки ВКЛ/ВЫКЛ (2) блок управления переключается в режим готовности. Предусмотрена возможность внесения изменений в программу готовки; эти изменения не сохраняются и будут действительны только во время текущего цикла готовки. По окончании цикла информация о таких изменениях удаляется. Возможность переключаться между режимами «Термощуп» и «Время», как и возможность выбрать другую программу, отсутствует. При нажатии на кнопку ЭТАПЫ (9) происходит остановка текущего этапа и переход к следующему этапу. При этом зуммер пароконвектомата подает длинный гудок. Если в этот момент выполнялся последний этап программы, цикл готовки завершится. Во время выполнения этапа программы индикатор кнопки ЭТАПЫ должен мигать.

#### **4.7. ПОРТЫ USB (ПО ЖЕЛАНИЮ ЗАКАЗЧИКА)**

Предусмотрена возможность использовать для хранения и организации рецептов USB-устройство (сменный носитель информации); в частности, программы готовки можно импортировать и экспортировать. Опция USB находится в конце списка категорий программ: нужно нажать кнопку МЕНЮ (11) и регулятором (13) прокрутить список до нужного пункта: РУЧНОЙ--> ПТИЦА--> МЯСО--> РЫБА--> ОВОЩИ--> ВЫПЕЧКА--> ХЛЕБ--> ПИЦЦА--> РАЗНОЕ--> **USB**

Этот пункт в меню появляется только когда к USB-выходу подключен накопитель информации.

После выбора пункта USB и нажатия кнопки ВВОД (12) на табло появится список из двух опций: ИМПОРТ, ЭКСПОРТ (если в это время вынуть USB-накопитель из порта, произойдет возврат в последнюю категорию программ).

#### **ИМПОРТ РЕЦЕПТОВ**

Из двух имеющихся опций необходимо выбрать опцию импорта (ИМПОРТ) и нажать кнопку ВВОД (12): ПО пароконвектомата начнет импорт рецептов, содержащихся в файле REC\_IN.csv. Формат файла имеет следующий вид:

 $\rightarrow$ RECIPE a >> RECIPE b

...  $\rightarrow$ RECIPE n >>EOF Все рецепты имеют следующую структуру: *Типология рецепта***:** *категория*[1]; *название*[10]; *номер*[1]; *перезапись*[1] *Этап* **1:** *способ приготовления*[1]; *влажность*[2]; *уставка температуры в камере*[3]; *уставка времени*[3]; *уставка температуры термощупа*[3]; *уставка дельта*-*Т*[3]; *уставка оборотов вентилятора*[2]

*Этап* **2:** *способ приготовления*[1]; *влажность*[2]; *уставка температуры в камере*[3]; *уставка времени*[3]; *уставка температуры термощупа*[3]; *уставка дельта*-*Т*[3]; *уставка оборотов вентилятора*[2]

*Этап* **3:** *способ приготовления*[1]; *влажность*[2]; *уставка температуры в камере*[3]; *уставка времени*[3]; *уставка температуры термощупа*[3]; *уставка дельта*-*Т*[3]; *уставка оборотов вентилятора*[2]

*Этап* **4:** *способ приготовления*[1]; *влажность*[2]; *уставка температуры в камере*[3]; *уставка времени*[3]; *уставка температуры термощупа*[3]; *уставка дельта*-*Т*[3]; *уставка оборотов вентилятора*[2]

Цифра в квадратных скобках рядом с каждым полем указывает на количество буквенных символов, из которых составляется название поля. Возможные значения каждого поля приведены ниже:

**Категория:** категория, к которой относится рецепт. Доступные значения:

0 - ручной; 1 - птица; 2 - мясо; 3 - рыба; 4 - овощи; 5 - выпечка; 6 - хлеб; 7 - пицца; 8 - разное

**Название:** название рецепта, отображаемое на табло. Любое название может состоять максимум из 10 символов. Допустимые буквенные символы: все заглавные буквы, цифры, нижняя черта, пробел, тире.

**Номер:** номер для идентификации программы, имеющей копии (клоны) с тем же названием. Для отображения номера на табло используются точки. Номер присваивается в диапазоне от 0 до 6 точек.

**Перезапись:** используется при импорте рецепта с тем же названием, что и один из существующих. Предусмотрено только два значения:

0= *без перезаписи*. В этом случае создается новая копия программы, отмечаемая первым из свободных индексов.

Пример: если в памяти уже есть программы с названием КУРИЦА, КУРИЦА [1], КУРИЦА [3], при попытке импорта еще одной

программы КУРИЦА будет создана новая программа с названием КУРИЦА [2]. 1= *перезапись*. Новая программа может быть перезаписана поверх существующей (это невозможно в случае с программами, заданными производителем).

**Способ приготовления:** Способ приготовления с этапами. Доступные значения:

0 : без этапов (этапу присваивается значение «0»; остальные в памяти не сохраняются);

1 : режим готовки «время»;

- 2 : режим готовки «термощуп»;
- 3 : режим готовки «дельта-т».

**Влажность:** соответствует величине влажности для конкретного этапа. Значения могут находиться в диапазоне от 0 до 10: 0=готовка без пара, 10=готовка с паром.

**Уставка температуры в камере, уставка температуры термощупа, уставка дельта-Т:** соответствуют уставкам для варочной камеры, термощупа и дельта-Т на различных этапах. Значения могут находиться в диапазоне от 0 до 275. **Уставка времени:** соответствует продолжительности того или иного этапа в режиме готовки «Время», выражается в

минутах.

Используются значения в диапазоне от 0 (неограниченное время) до 599 (9 ч. 59 мин.).

**Уставка оборотов вентилятора:** соответствует скорости вращения вентиляторов на конкретном этапе. Используемые значения - 0 (средняя скорость) и 1 (высокая скорость). Если предполагается менее четырех этапов, задавать значения для неиспользуемых этапов необязательно.

Пример файла REC\_IN.csv (текст файла выделен жирным шрифтом); справа дана расшифровка:

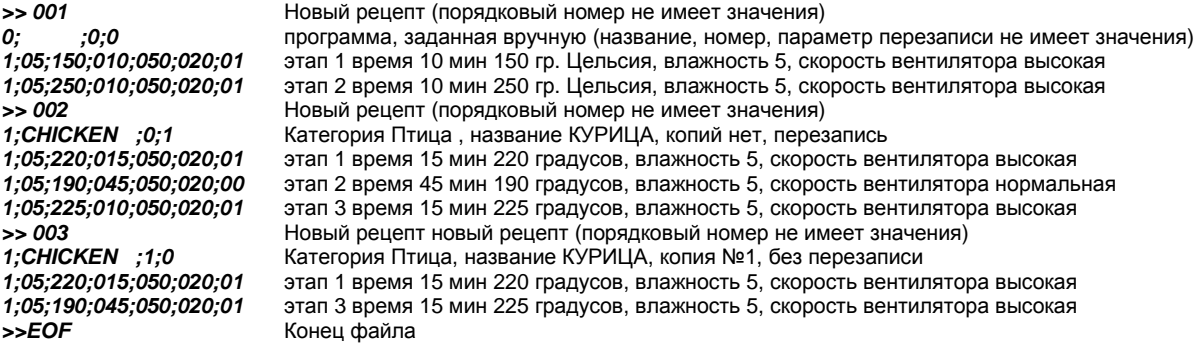

Импорт рецептов, особенно в большом количестве, может занимать длительное время; в этот момент на табло отображается надпись WAIT («Ждите»). Когда общее количество рецептов (как заданных производителем, так и созданных пользователем) доходит до 100, создание новых рецептов становится невозможным; в этом случае допустима только перезапись рецептов в файле REC\_IN.csv.

**ЭКСПОРТ:** Если из двух имеющихся опций выбрать опцию экспорта (ЭКСПОРТ) и нажать кнопку ВВОД (12), начнется экспорт рецептов, хранящихся в памяти пароконвектомата. Рецепты сохраняются в виде файла REC\_OUT.csv. Формат файла экспорта такой же, как и у файла импорта, таким образом, его можно использовать для создания файла импорта. Экспорт рецептов осуществляется в порядке расположения категорий, а в рамках категории файлы размещаются в алфавитном порядке (как и в случае прокрутки списка программ на табло). В начале каждого рецепта имеется порядковый номер (>>000, >>001, >>nnn), облегчающий учет общего количества рецептов, хранящихся в памяти пароконвектомата. Этот номер можно сохранить при подготовке файла для импорта рецептов: его можно игнорировать, т.к. он не имеет никакого значения. Во время выполнения экспорта на табло появляется надпись «WAIT» («Ждите»).

**4.8. МОЙКА (ПО ЖЕЛАНИЮ ЗАКАЗЧИКА)** 

**ВНИМАНИЕ: ДАННУЮ ОПЕРАЦИЮ НЕОБХОДИМО ВЫПОЛНИТЬ ПОСЛЕ УСТАНОВКИ ПАРОКОНВЕКТОМАТА**

**НАСТРОЙКА ПРОЦЕССА МОЙКИ: ПРИ ОДНОКРАТНОМ НАЖАТИИ И ЗАТЕМ НАЖАТИИ И УДЕРЖИВАНИИ КНОПКИ** «МОЙКА» (14) на табло D появляется надпись «SET UP» («Настройка»); далее необходимо нажать кнопку ПУСК/СТОП **(2), после чего нужно выждать около двух минут, пока моющая система не заполнится мылом.** 

Внимание: Режим настройки УСТАНОВКА (SET UP) запустится только в том случае, если температура в варочной камере пароконвектомата ниже 60º.

После того, как пароконвектомат переключится в режим готовности (погаснет индикатор ВКЛ/ВЫКЛ), следует нажать кнопку МОЙКА (14). Далее с помощь регулятора (13) необходимо выбрать режим мойки (имеются варианты НОРМАЛЬНО нормальная, СИЛЬНО - интенсивная, ЭКСТРА - повышенной интенсивности и ОПОЛАСКИВ - промывание) и нажать ВВОД<br>(12) для подтверждения выбора. После нажатия на кнолку ПУСК (2) запускается программа мойки. ВНИМАНИЕ: (12) для подтверждения выбора. После нажатия на кнопку ПУСК (2) запускается программа мойки. **ВНИМАНИЕ: выполнение программы мойки начнется только в том случае, если температура в варочной камере ниже 60º.** Для прекращения мойки необходимо нажать и удерживать кнопку ПУСК/СТОП (2). Если пароконвектомат не в режиме запуска, можно выполнить сброс и выйти из программы нажатием кнопки МОЙКА (14) и затем кнопки ОТМЕНА (УДАЛИТЬ) (10). **ЕСЛИ РЕЗУЛЬТАТЫ ВЫПОЛНЕНИЯ ПРОГРАММЫ МОЙКИ НЕ УДОВЛЕТВОРИТЕЛЬНЫ, НЕОБХОДИМО ЗАПУСТИТЬ**

#### **ЦИКЛ ПРОМЫВКИ ИЛИ ПРОМЫТЬ ПАРОКОНВЕКТОМАТ ЧИСТОЙ ВОДОЙ ВРУЧНУЮ. ЭТО НЕОБХОДИМО ДЛЯ ТОГО, ЧТОБЫ НЕ ДАТЬ ОСТАТКАМ МОЮЩЕГО СРЕДСТВА ВО ВРЕМЯ ВЫПОЛНЕНИЯ ПОСЛЕДУЮЩИХ ПРОГРАММ ГОТОВКИ ПОПАСТЬ В ВАРОЧНУЮ КАМЕРУ, А ИЗ КАМЕРЫ - В ЕДУ.**

#### **4.9. СИСТЕМА УПРАВЛЕНИЯ БЕЗОПАСНОСТЬЮ HACCP (ПО ЖЕЛАНИЮ ЗАКАЗЧИКА)**

Формирование журнала HACCP возможно только в моделях, в которых имеется ПО для управления часами.

В процессе готовки пароконвектомат может регистрировать важные величины температуры и события. В частности, имеется возможность сохранять следующие данные:

- Дата (день, месяц и год);
- Время (часы и минуты); - Температура датчика варочной камеры в градусах;
- Температура термощупа <sup>в</sup> градусах;
- Состояние реле варочной камеры (PWM 0: отключено/ PWM 100: включено);
- Важные события (пуск, стоп, приостановка работы, открытие дверцы, возврат к готовке при подаче питания); - Аварийные сигналы.

Регистрируемые события:

- ПУСК: пуск <sup>и</sup> возврат <sup>к</sup> готовке после приостановки;
- СТОП: завершение готовки;
- ПАУЗА: приостановка процесса готовки;
- ДВЕРЦА: открытие дверцы во время готовки;

- ПОДАЧА ПИТАНИЯ: возврат <sup>к</sup> готовке после подачи питания.

Сохраняемые коды ошибок (отображаются при загрузке журнала из меню обслуживания):

- 1 Безопасная работа камеры;
- 2 Безопасная работа вентилятора;
- 3 Безопасная работа горелки;<br>- 6 Отказ связи:
- 6 Отказ связи;
	- 7 Повышенная температура платы питания.

Все ошибки, связанные с работой варочной камеры и термощупа, отображаются в виде сообщения ERR на табло температуры (также их можно видеть при загрузке журнала пользователем). Сохранение данных происходит в процессе выполнения (состояние ПУСК или ВРЕМЕННАЯ ОСТАНОВКА) или в конце программы готовки, непосредственно до открытия дверцы, и в течение максимального срока, заданного параметром PAR81. Замер температуры осуществляется в период, заданный параметром PAR80 или каждый раз, когда наблюдается переход температуры за границы, определенную параметром PAR82. Память рассчитана на сохранение примерно 200 выборок данных (таким образом, при сборе данных с интервалом 5 минут возможно формирование картины работы пароконвектомата в течение 160 часов); после переполнения памяти начинается удаление наиболее ранних событий. Каждый раз при сохранении данных на USB-носитель происходит очистка памяти. Для переноса данных необходимо подключить USB-носитель к соответствующему разъему на клавиатуре и выбрать в меню USB в конце списка категорий программ опцию HACCP. Данные сохраняются в виде файла Hggmmaa.csv, где gg/mm/aa соответствуют дню, месяцу и году наиболее раннего из сохраненных в памяти циклов; если на носителе уже имеется файл с таким названием, происходит перезапись. Сам файл состоит из шапки, содержащей общую информацию, и основной части, содержащей данные, сохраненные в памяти. Ниже приведен пример файла журнала HACCP с указанием ошибок (данные для удобства разделены отступами): LOG HACCP: Software version:XXXXXXX - Download date: 00/00/00 - 00:00

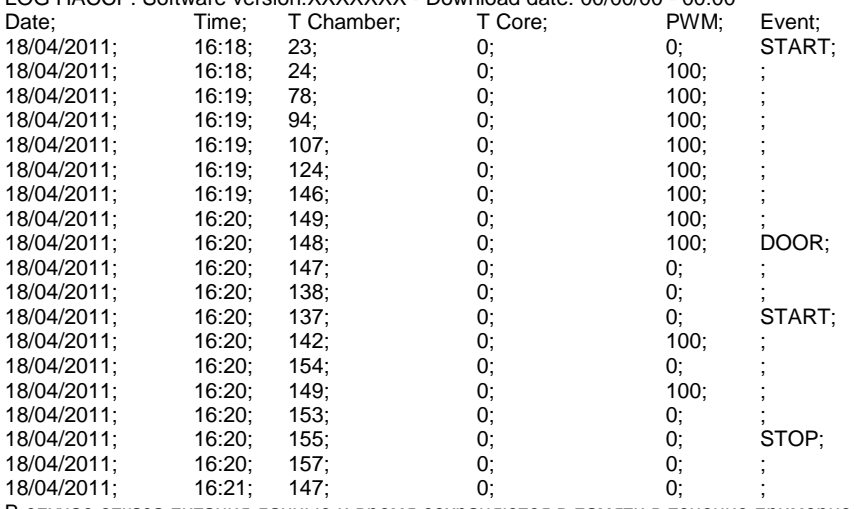

В случае отказа питания данные и время сохраняются в памяти в течение примерно 150 часов.

#### **4.9.1. НАСТРОЙКА ЧАСОВ (ТОЛЬКО ПРИ НАЛИЧИИ ОПЦИИ HACCP)**

Это меню доступно только при наличии аппаратного обеспечения для управления часами. Оно представляет собой пользовательское меню, вход в которое осуществляется без пароля, нажатием кнопки ВВОД. Текущие дата и время отображаются на табло, после чего выводится меню для настройки часов. Если никакие изменения вносить не планируется, из меню можно выйти, не изменяя дату и время, нажатием кнопки ОТМЕНА.

Для изменения выделенной величины используется регулятор, для перехода к следующему значению необходимо нажать ВВОД. Перечень отображаемых значений имеет следующий вид:

- DAY xx настройка числа (01-31)
- MON xx настройка месяца (01-12)
- YEA xx настройка года (11-50)
- HOU xx настройка часа (00-23)
- MIN xx настройка минут (00-59)

Для подтверждения ввода и сохранения новых данных необходимо нажать кнопку ОТМЕНА; секунды при этом устанавливаются на 0.

#### **4.10. ВЫКЛЮЧЕНИЕ**

Для прекращения готовки в любой момент необходимо нажать кнопку ПУСК/СТОП (2). Для выключения пароконвектомата используется кнопка ВКЛ/ВЫКЛ (1).

# **5. ПАНЕЛЬ УПРАВЛЕНИЯ И УСЛОВНЫЕ ОБОЗНАЧЕНИЯ**

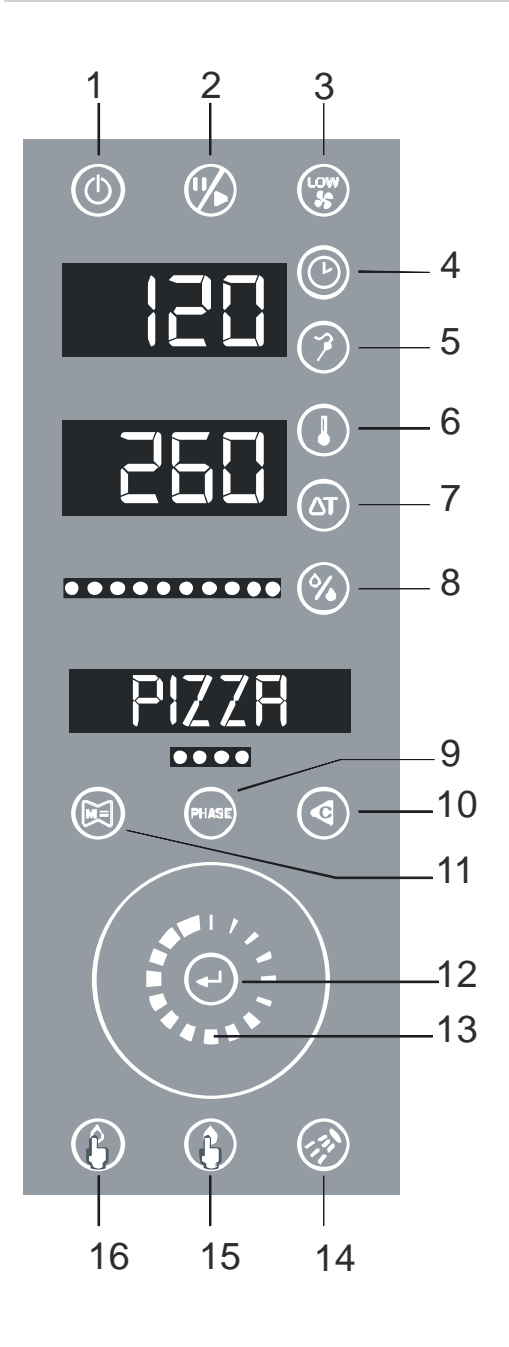

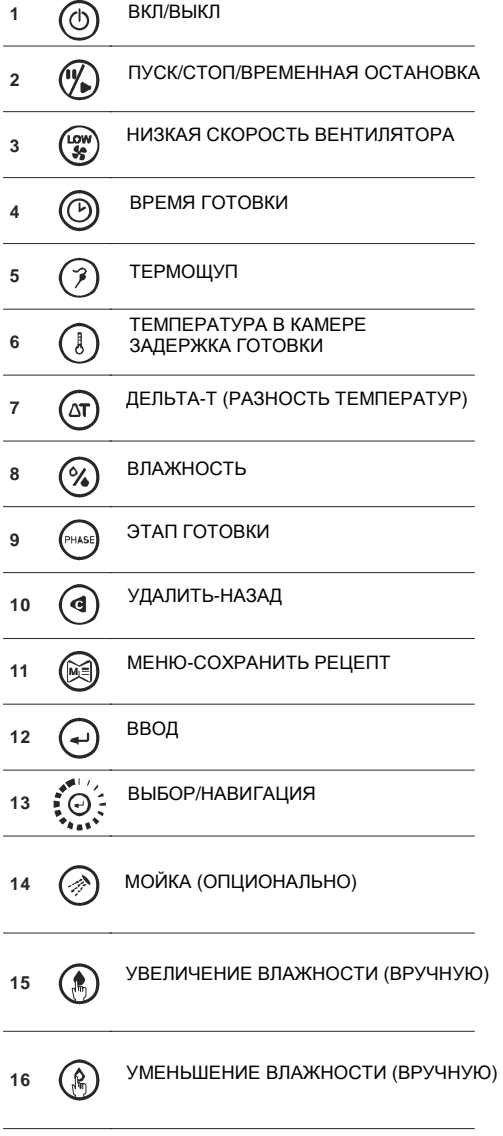

# **6. ВЫВОД ДАННЫХ НА ТАБЛО**

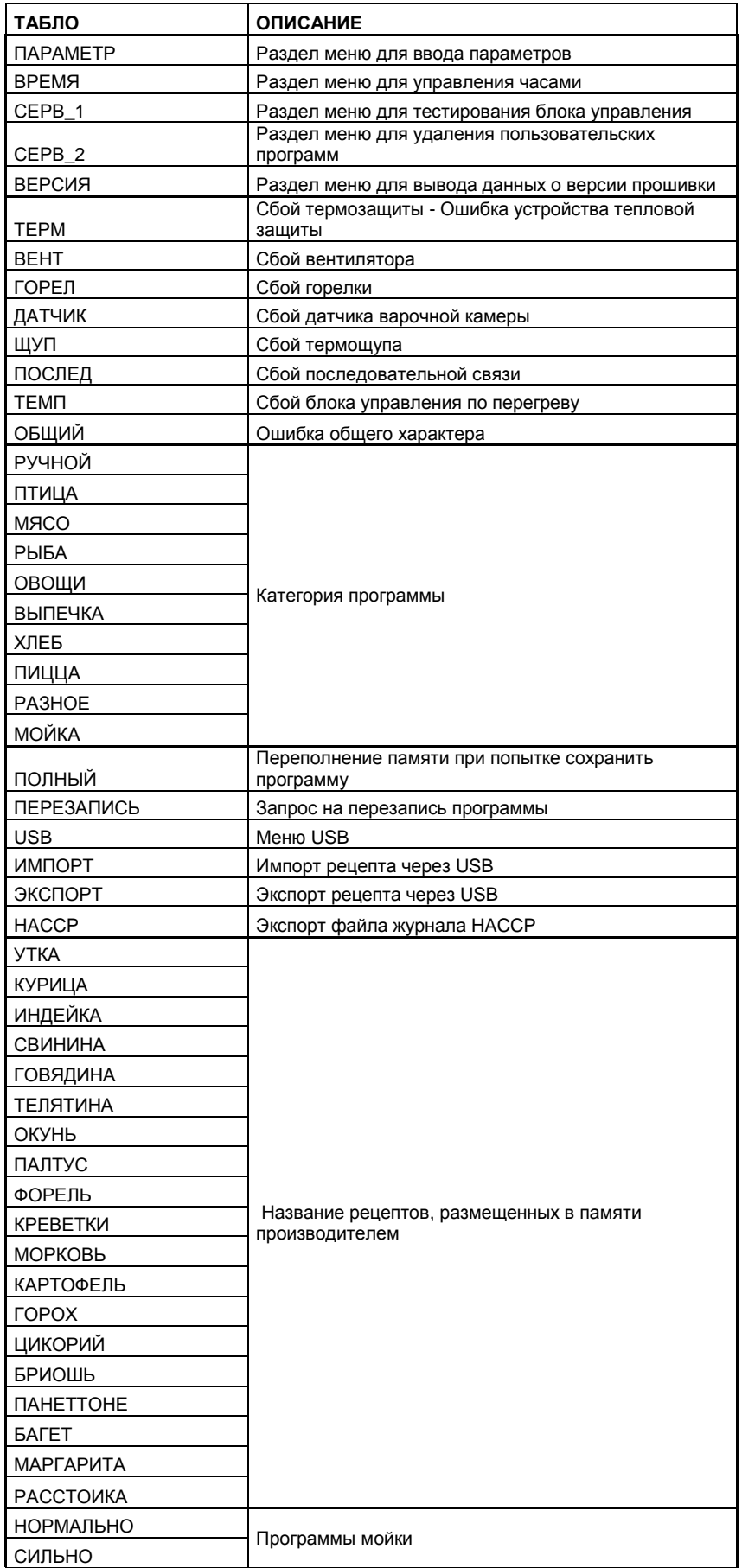

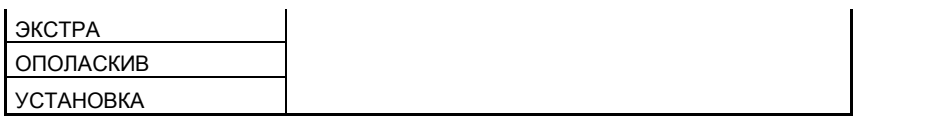

#### **7. ДИАГНОСТИКА И УСТРАНЕНИЕ АВАРИЙНЫХ СИГНАЛОВ (ОШИБОК)**

Все аварийные оповещения выводятся на табло.

#### **7.1. ДАТЧИК ВАРОЧНОЙ КАМЕРЫ**

Если блок управления находится в режиме готовности, запуска или временной остановки, и на табло появляется надпись ДАТЧИК, а зуммер издает звуковой сигнал, это означает, что имеет место сбой датчика варочной камеры. Если в это время .<br>идет выполнение программы готовки, происходит ее немедленная остановка, а блок управления переключается в режим готовности. Для отключения звуковой сигнализации достаточно нажать любую кнопку. Предусмотрена функция автоматического восстановления работы датчика варочной камеры.

#### **7.2. ТЕРМОЩУП**

Если блок управления находится в режиме готовности, запуска или временной остановки, и если программа готовки предусматривает использование режимов «Термощуп» или «Дельта-Т» на данном или на одном из последующих этапов, то при сбое термощупа происходит остановка процесса готовки, а блок управления переключается в режим временной остановки. На табло выводится надпись ЩУП, и происходит срабатывание звуковой сигнализации. Если блок управления находится в режиме готовности, падения напряжения или ожидания, перехода в состояние «Аварийная сигнализация» или «Ошибка» не происходит. Для отключения звуковой сигнализации достаточно нажать любую кнопку. Сброс происходит автоматически после восстановления функциональности термощупа.

#### **7.3. ПОСЛЕДОВАТЕЛЬНАЯ СВЯЗЬ**

При пропадании связи между блоком управления и клавиатурой более чем на 10 секунд клавиатура переключается в состояние «Аварийная сигнализация» или «Ошибка». При этом зуммер пароконвектомата подает звуковой сигнал, а на табло появляется надпись ПОСЛЕД. Если блок управления находится в режиме падения напряжения или ожидания, перехода в состояние «Аварийная сигнализация» или «Ошибка» не происходит. Происходит остановка процесса готовки, а блок управления переключается в режим готовности. Для отключения звуковой сигнализации достаточно нажать любую кнопку. Сброс ошибки происходит автоматически после восстановления связи.

#### **7.4. ТЕМПЕРАТУРА БЛОКА УПРАВЛЕНИЯ**

Если температура блока управления выходит за пределы, установленные производителем, то он переключается в режим аварийной сигнализации: на табло выводится надпись ТЕМП, и происходит срабатывание звуковой сигнализации. Если блок управления находится в режиме падения напряжения или ожидания, перехода в состояние «Аварийная сигнализация» или «Ошибка» не происходит. Происходит остановка процесса готовки, а блок управления переключается в режим готовности. Для отключения звуковой сигнализации достаточно нажать любую кнопку. Сброс происходит автоматически после возврата температуры в безопасные пределы.

#### **7.5. ОТКРЫТАЯ ДВЕРЦА**

Если в режиме запуска обнаруживается, что дверца открыта, блок управления переключается в режим временной остановки, и начинает мигать индикатор ПУСК/СТОП. Любая программа готовки приостанавливается до закрытия дверцы.

#### **7.6. ПРЕДОХРАНИТЕЛЬНЫЕ ВВОДЫ**

В составе блока управления предусмотрено 3 предохранительных ввода: варочной камеры, горелок, вентилятора.

Если блок управления находится в режиме готовности, запуска или временной остановки, то при поступлении сигнала через один из таких вводов на табло появляется сообщение о соответствующей ошибке, а зуммер издает звуковой сигнал.

На табло могут выводиться следующие сообщения:

ТЕРМ: сбой теплозащиты

ВЕНТ: сбой вентилятора

ГОРЕЛ: сбой горелки

Если блок управления находится в режиме готовности, запуска или временной остановки, перехода в состояние «Аварийная сигнализация» или «Ошибка» не происходит.

Происходит остановка программы готовки, а блок управления переключается в режим готовности. Для сброса ошибки необходимо нажать кнопку УДАЛИТЬ (10).

#### **7.7. ПАДЕНИЕ НАПРЯЖЕНИЯ**

При падении напряжения в момент, когда блок управления находится в режиме пуска или временной остановки, и дальнейшем восстановлении питания, происходит переключение в режим временной остановки, затем процесс готовки возобновляется. Сохранение временной программы в памяти происходит каждые 10 минут и при каждой смене этапа. Если блок управления находился не в режиме пуска или временной остановки, происходит его переключение в режим ожидания и готовности к исполнению сохраненной в памяти программы, введенной вручную. Формирования сообщений об ошибке или звуковых сигналов не происходит.

#### **8. ПЛАНОВОЕ ОБСЛУЖИВАНИЕ**

Данный раздел предназначен для конечного пользователя и чрезвычайно важен для обеспечения надежной и продолжительной службы изделия. Ряд простых действий, выполняемых регулярно и добросовестно, поможет избежать возникновения необходимости в облуживании изделия специалистами.

Такие действия не требуют специальных знаний и навыков и сводятся к мерам по контролю состояния отдельных частей и узлов оборудования.

ПЕРЕД НАЧАЛОМ ЛЮБЫХ РАБОТ ПО ОБСЛУЖИВАНИЮ ИЛИ УХОДУ ИЗДЕЛИЕ НЕОБХОДИМО ОТКЛЮЧИТЬ ОТ ОСНОВНЫХ ИСТОЧНИКОВ СНАБЖЕНИЯ (газом, электроэнергией, водой).

УХОД ЗА ПАРОКОНВЕКТОМАТОМ

В конце рабочего дня необходимо вычистить пароконвектомат изнутри и снаружи:

- 1- для мойки использовать исключительно теплую воду с мылом или нейтральным моющим средством;<br>2- обработанные моющим средством поверхности тшательно промывают водой:
	- 2- обработанные моющим средством поверхности тщательно промывают водой;
- 3- затем их вытирают насухо.

Остатки пищевых продуктов и следы жира следует удалять каждый раз после готовки; рекомендуется придерживаться указаний 1-2-3 выше.

Использование абразивных материалов и других средств, которые могут повредить поверхности из нержавеющей стали, не

допускается.

Разрешается использовать исключительно щелочные моющие средства подходящего типа.

Запрещается использовать для мойки струю воды под напором.

При нарушениях работы пароконвектомата его следует выключить, отсоединить от электропитания и водоснабжения и вызвать специалиста.

- При длительном простое оборудования рекомендуется сделать следующее:
	- 1- выключить пароконвектомат нажатием и удержанием кнопки ВКЛ/ВЫКЛ (1);
		- 2- отключить пароконвектомат от питания, водо- и газоснабжения;
	- 3- оставить дверцу приоткрытой, чтобы предотвратить образование неприятного запаха.

Как минимум раз в год необходимо проводить проверку пароконвектомата силами квалифицированных специалистов.

#### **9. УДАЛЕНИЕ И УТИЛИЗАЦИЯ УПАКОВКИ**

Упаковку следует держать в месте, недоступном для детей, т.к. она может представлять для них опасность. Для утилизации упаковку следует сдать в специализированный пункт сбора или переработки отходов, в соответствии с местными нормами и требованиями.

#### **10. УТИЛИЗАЦИЯ ИЗДЕЛИЯ**

Перед списанием изделия следует снять с него кабель питания и демонтировать все узлы и детали, способные послужить источником опасности для здоровья или окружающей среды, а также вывести из строя замки, петли и другие запорные устройства, в частности, для того, чтобы играющие с изделием дети не могли запереть себя внутри или пораниться. ПРИ УТИЛИЗАЦИИ ОБОРУДОВАНИЯ ОПИСЫВАЕМОГО ТИПА НЕОБХОДИМО СТРОГО СОБЛЮДАТЬ ТРЕБОВАНИЯ ДЕЙСТВУЮЩИХ МЕСТНЫХ НОРМ И СТАНДАРТОВ.

#### **11. СХЕМА УСТАНОВКИ**

**ЭЛЕКТРИЧЕСКИЕ ПАРОКОНВЕКТОМАТЫ** 

**4- 6- 10 GN1/1, (400x600)** 

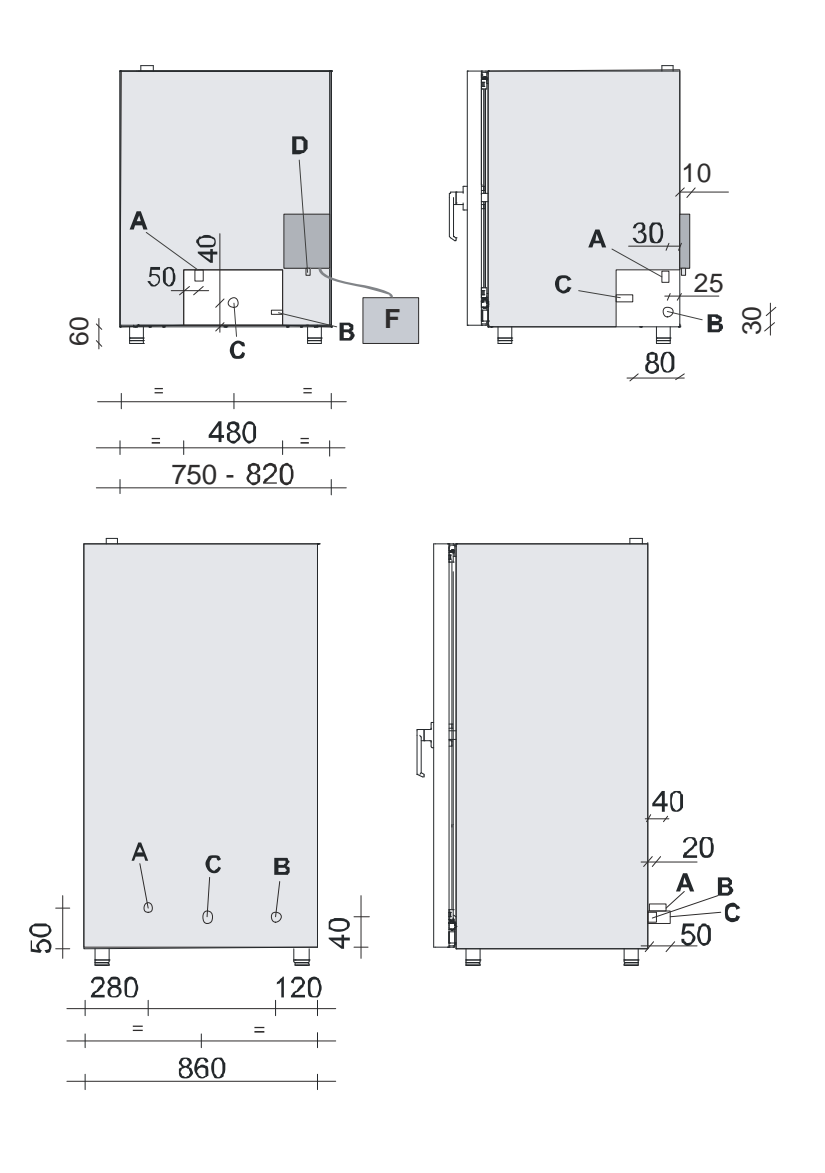

**ЭЛЕКТРИЧЕСКИЕ ПАРОКОНВЕКТОМАТЫ 15- 20 GN 1/1, 13- 16 (400x600)** 

**ГАЗОВЫЕ ПАРОКОНВЕКТОМАТЫ**

**6- 10 GN1/1, (400x600)** 

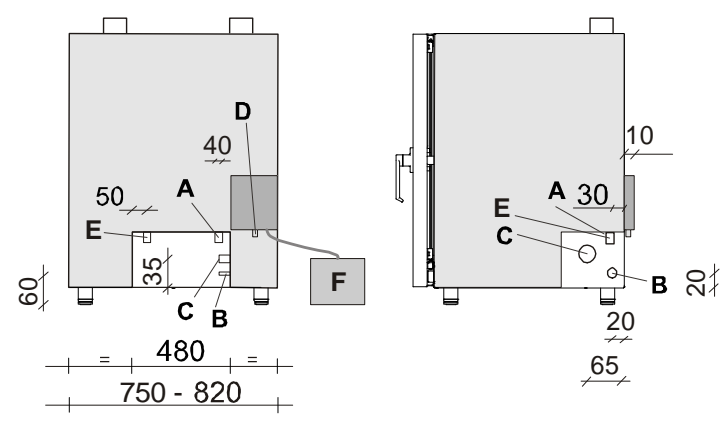

#### **УСЛ. ОБОЗНАЧЕНИЯ**

- A Электрические соединения (230/1/50 Гц 400/3/50 Гц)
- B Ввод воды ¾'' (для пара)
- C Выход воды Ø 32 мм (на отрезке между выходом пароконвектомата и дренажным трубопроводом помещения рекомендуется предусмотреть сифон)
- D Ввод воды для мойки (по желанию заказчика)
- E Соединения для ввода газа (½'')
- F Жидкое моющее средсво (мойка: см. D)

# **12. ЭЛЕКТРОМОНТАЖНЫЕ СХЕМЫ**

### **ЭЛЕКТРИЧЕСКИЕ ПАРОКОНВЕКТОМАТЫ: ОДНА ФАЗА**

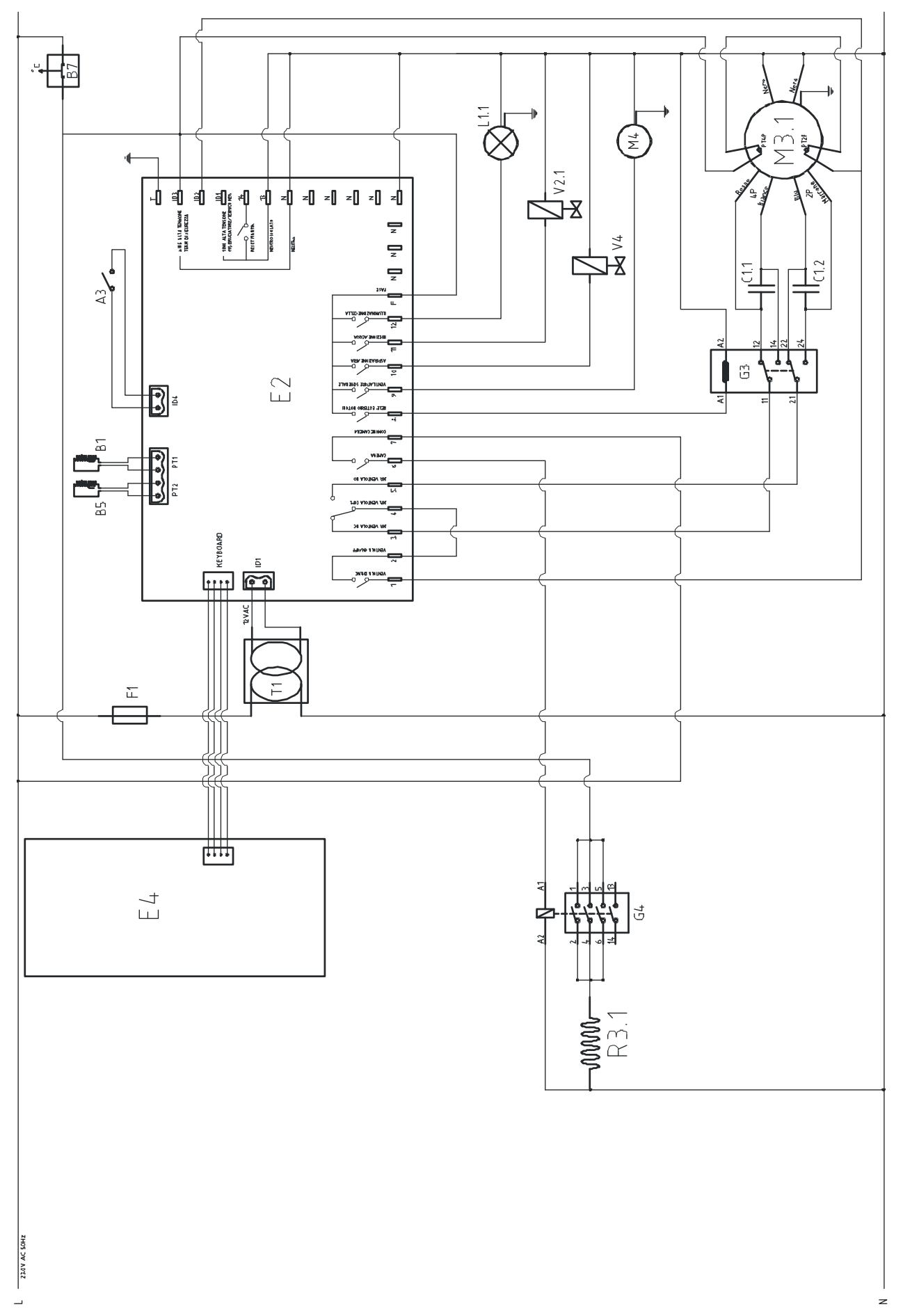

20

### **ЭЛЕКТРИЧЕСКИЕ ПАРОКОНВЕКТОМАТЫ: ТРИ ФАЗЫ**

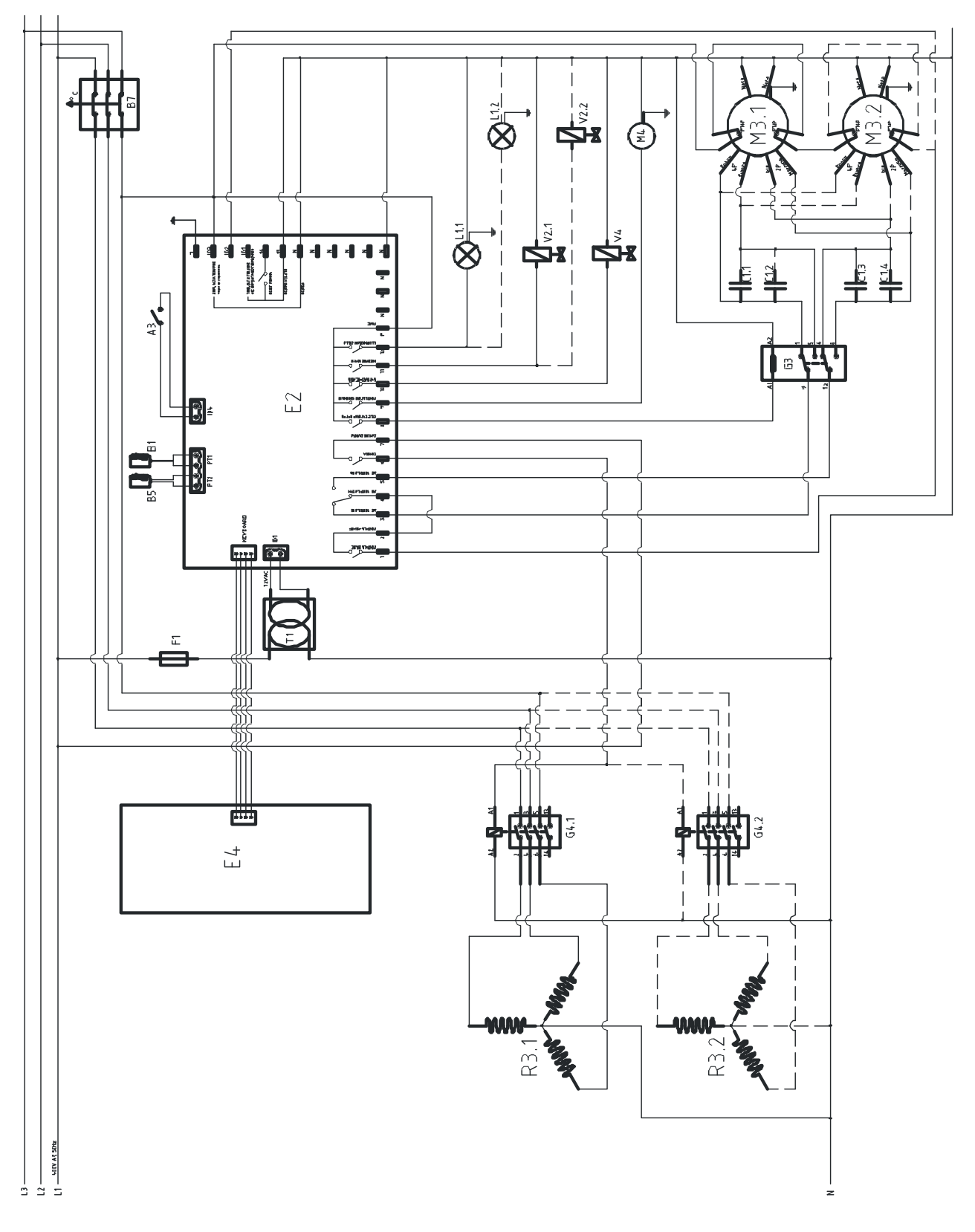

21

### **УСЛОВНЫЕ ОБОЗНАЧЕНИЯ**

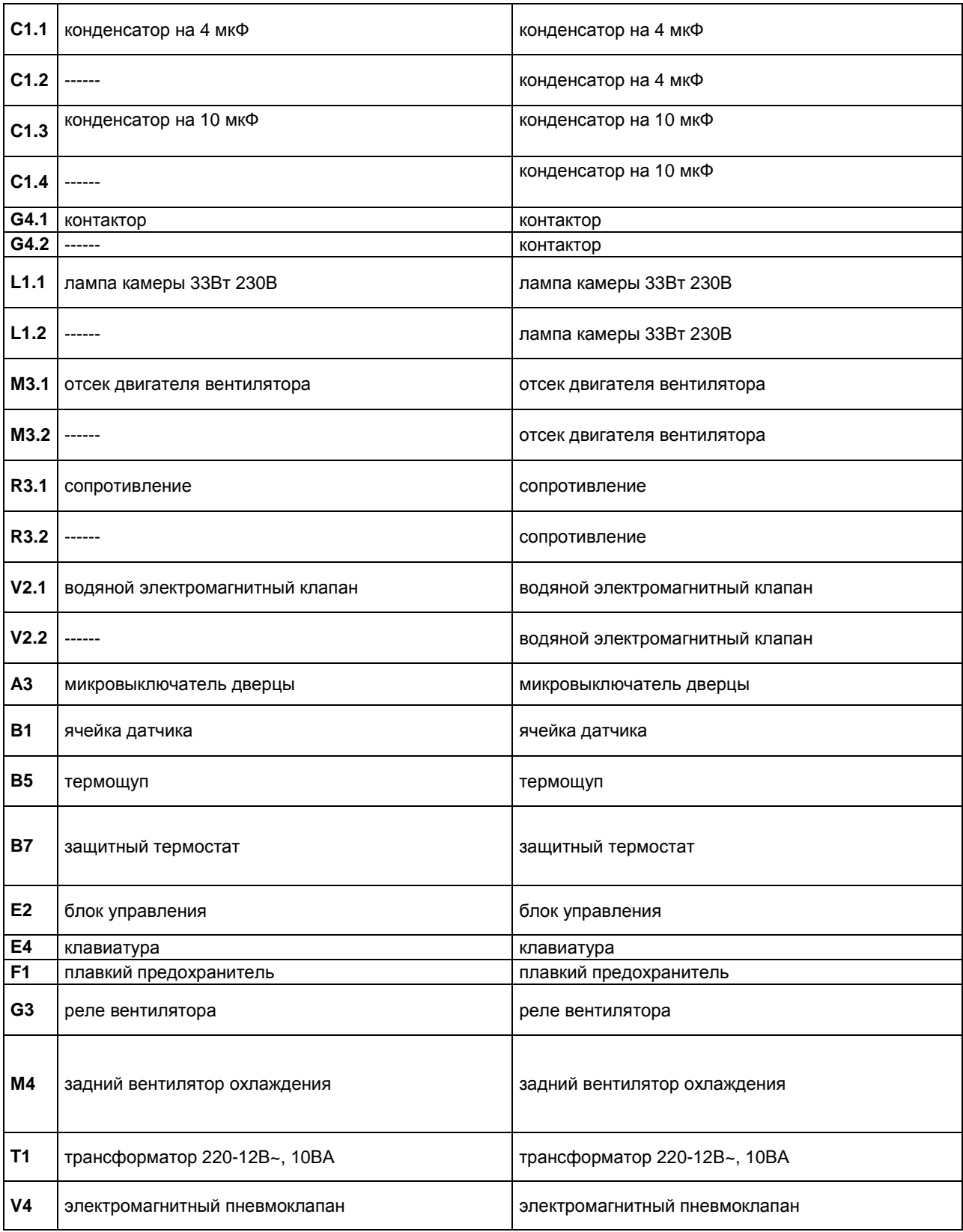

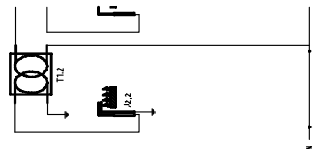

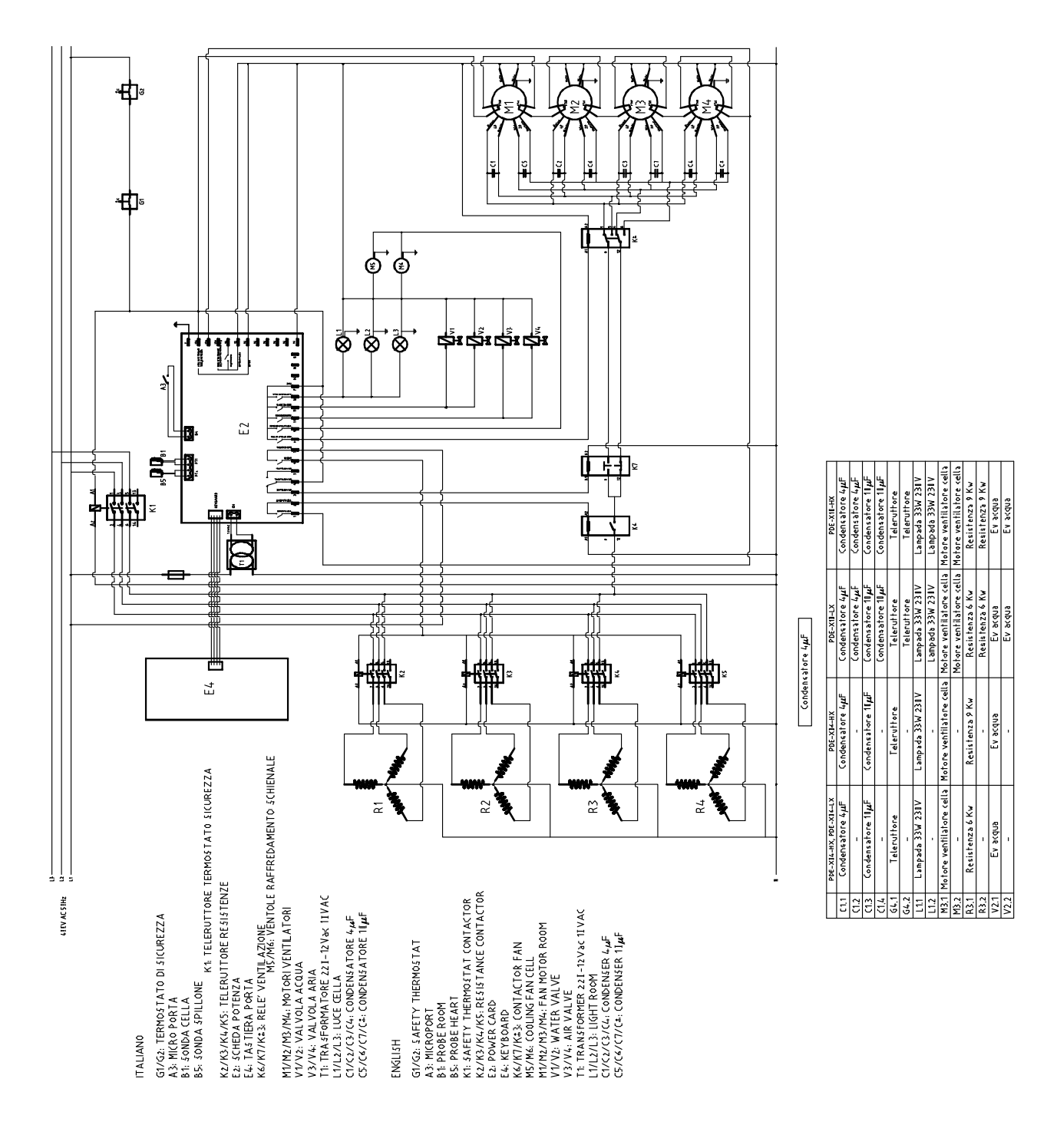

### **ГАЗОВЫЕ ПАРОКОНВЕКТОМАТЫ (1)**

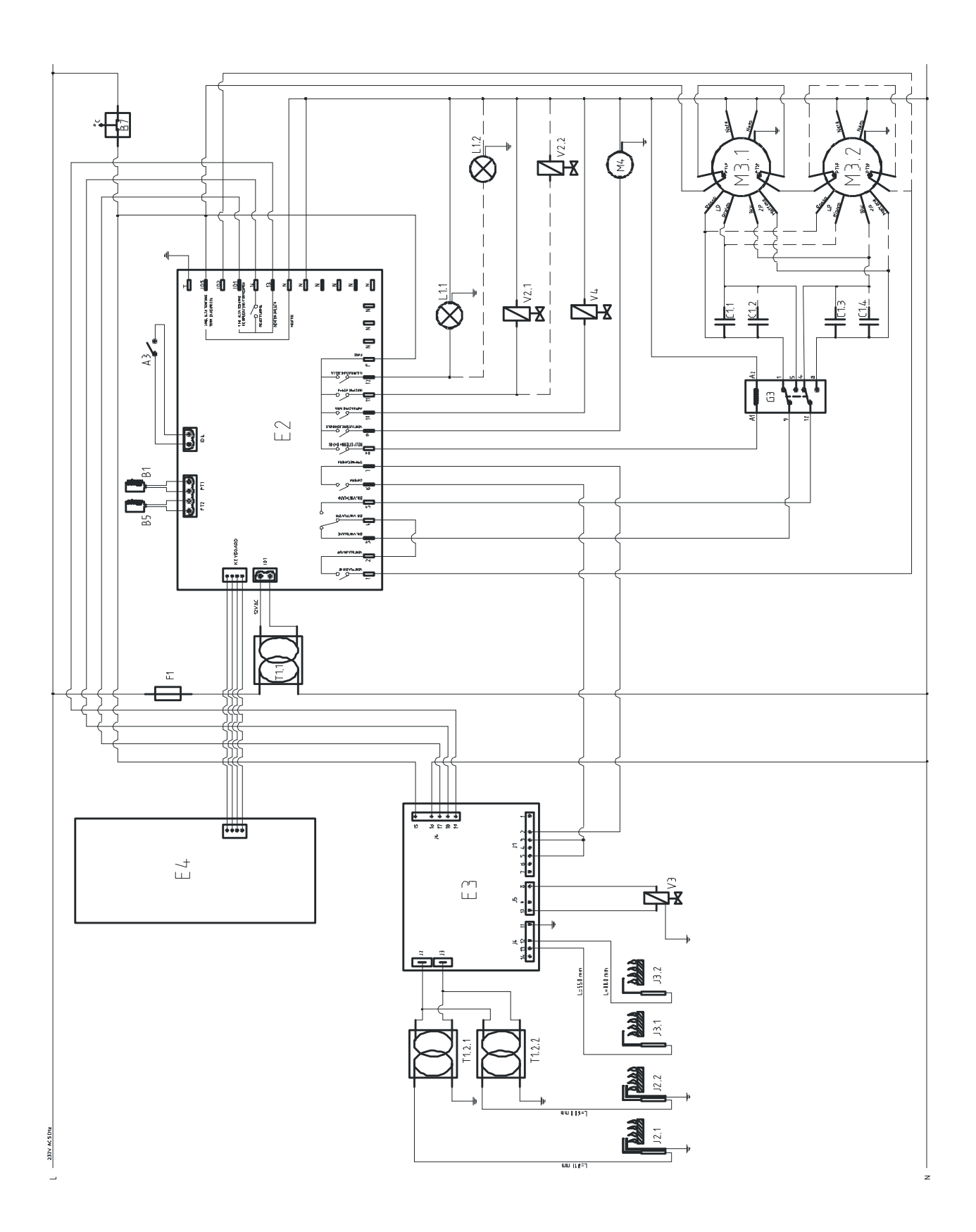

24

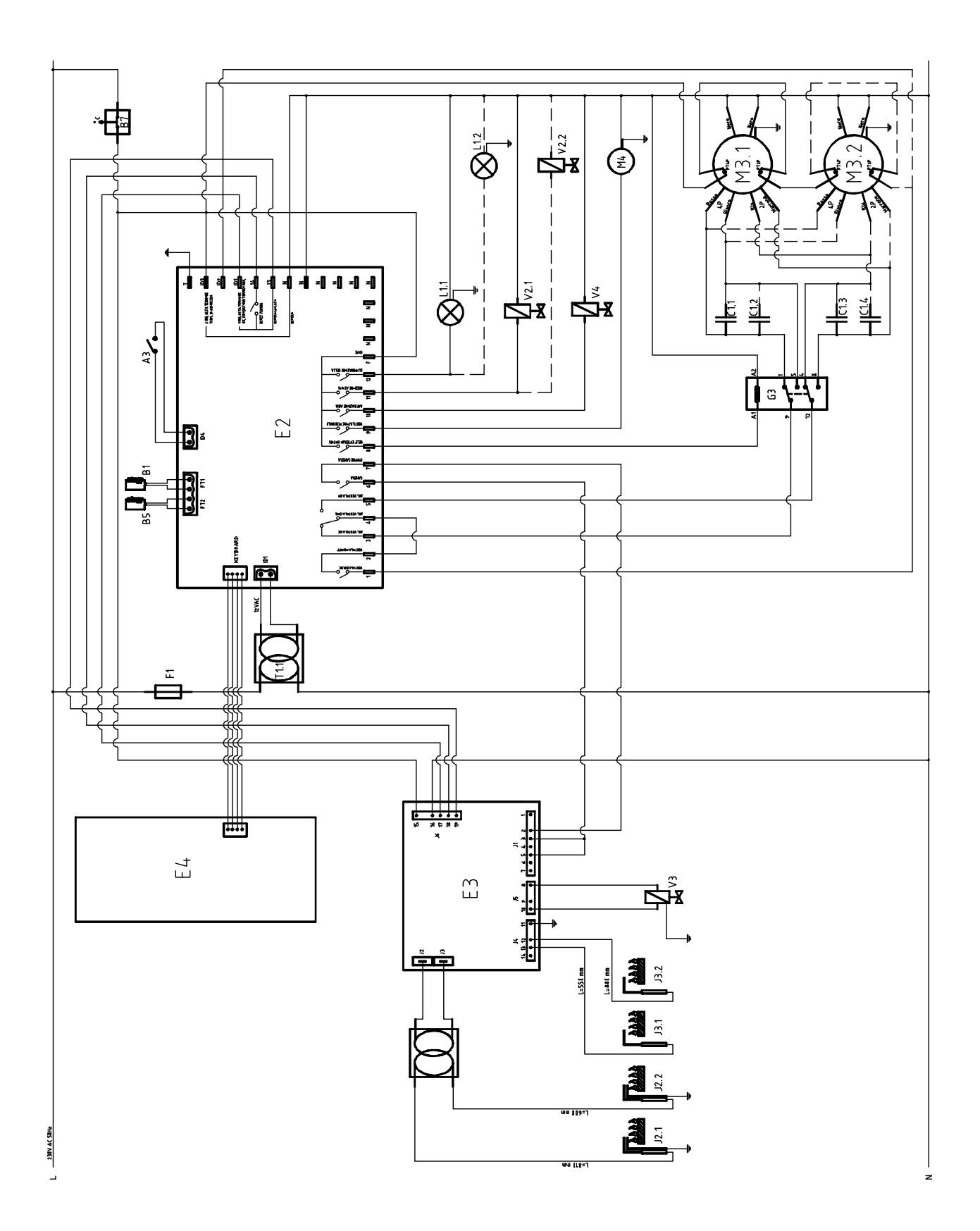

25

## **УСЛОВНЫЕ ОБОЗНАЧЕНИЯ**

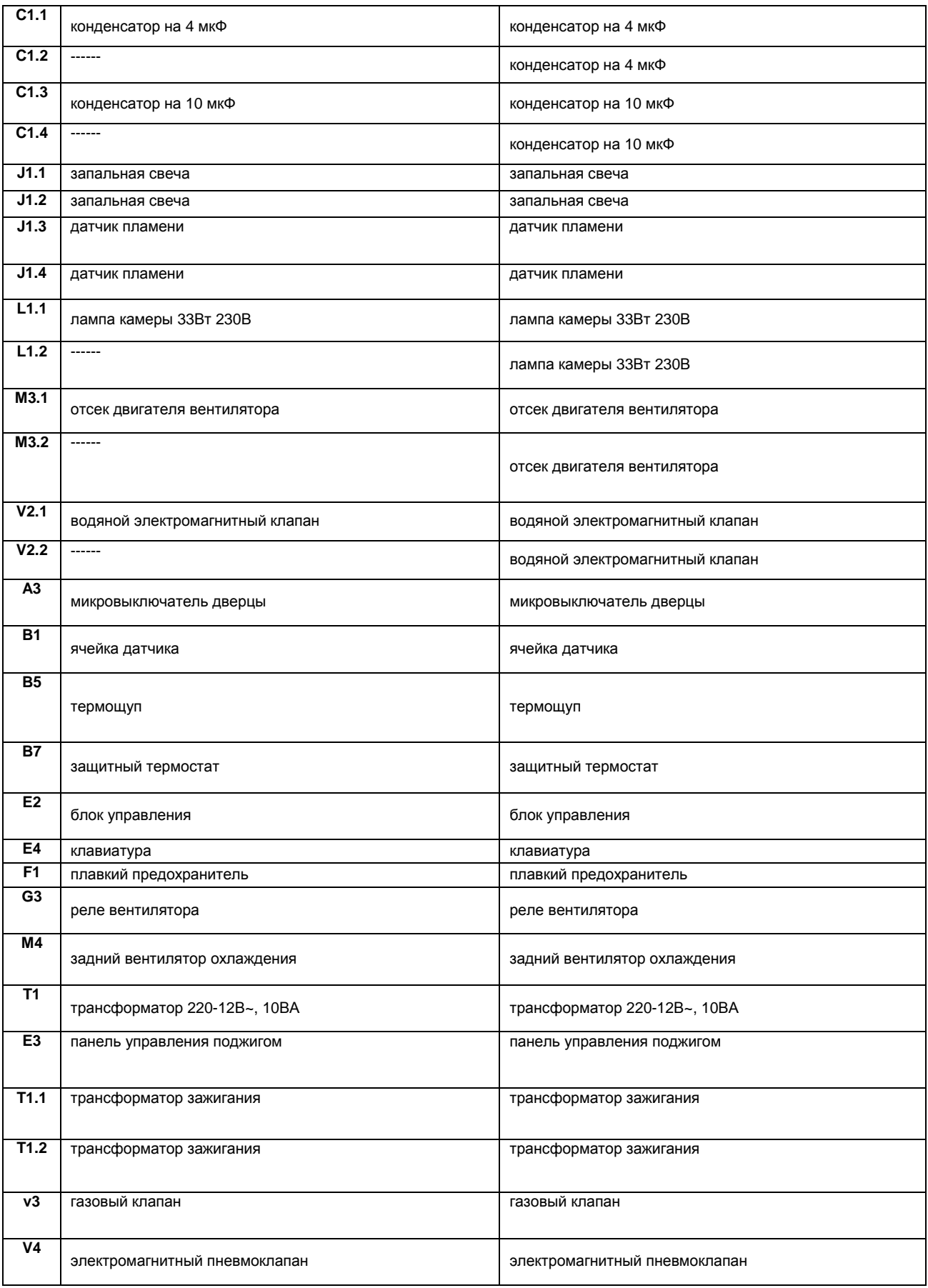

# ITALIANO

B7: Termostato di sicurezza (impianto elt. forno) M6: Pompa peristaltica brillantante (optional) M5: Pompa peristaltica detergente V4: elettrovalvola lavaggio E5: Scheda relè lavaggio

# ENGLISH

B7: Safety thermostat (system elt. oven) M6: Peristaltic pump rinse (optional) M5: Peristaltic pump defergent E5: Relay board washing V4: wash solenoid

# DEUTSCH

B7: Sicherheitsthermostat (System Elt. Backofen) M6: Schlauchpumpe spülen (optional) M5:Schlauchpumpe Waschmittel E5: Relaisplatine Waschen V4: waschen Magnet

# FRANCAIS

B7: Thermostat de sécurité (elt système. Four) M6: Rincer Pompe péristaltique (facultatif) M5: Détergent Pompe péristaltique ES: Cante relais à laver V4:lavage magnétique

# ESPANOL

B7: Termostato de seguridad (ELT sistema. Horno) M6: Enjuague la bomba peristáltica (opcional) M5: Peristáltica de detergente de la bomba E5: Relais bordo de lavado V4:lavado de solenoide

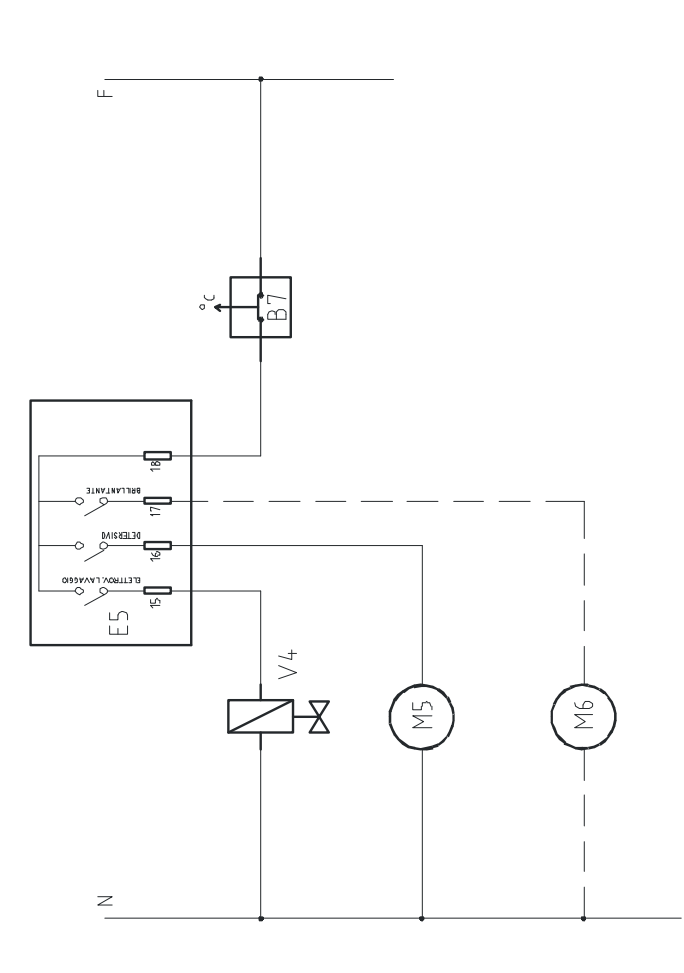